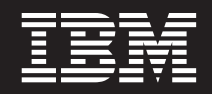

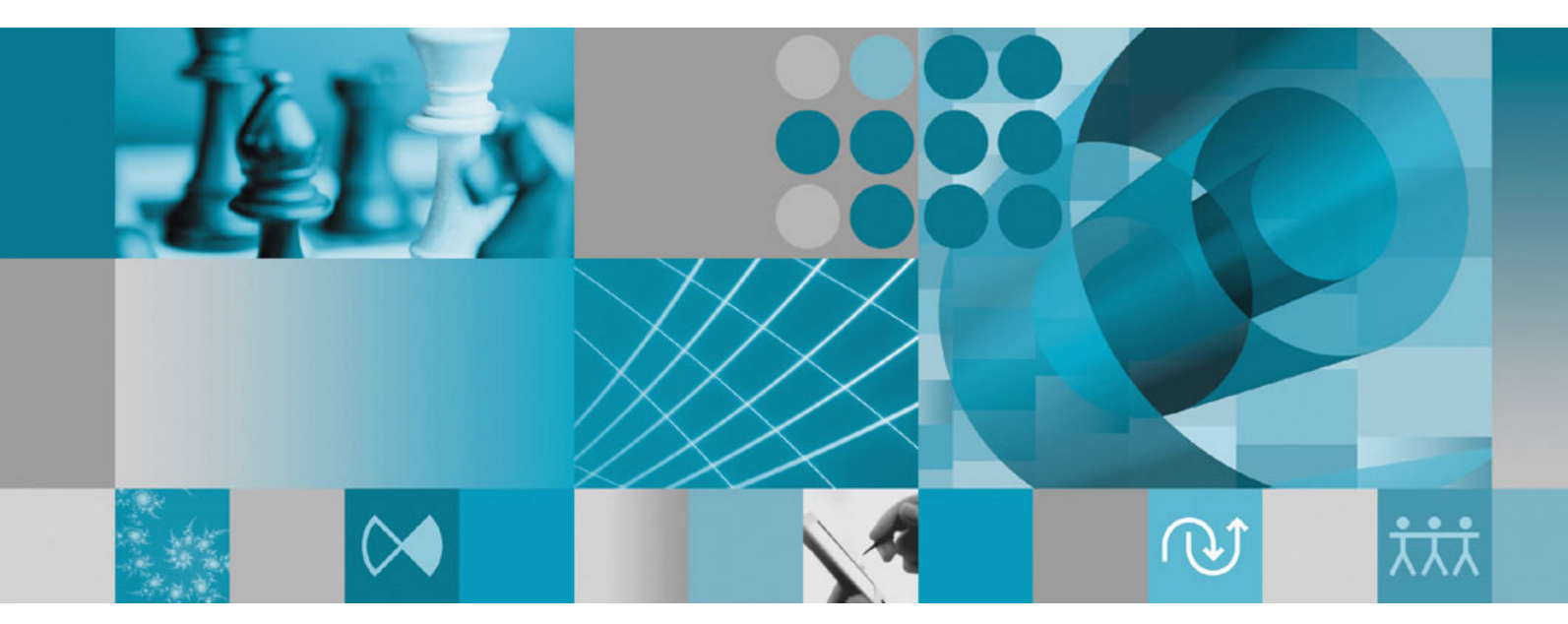

**Guida all'installazione**

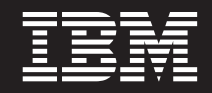

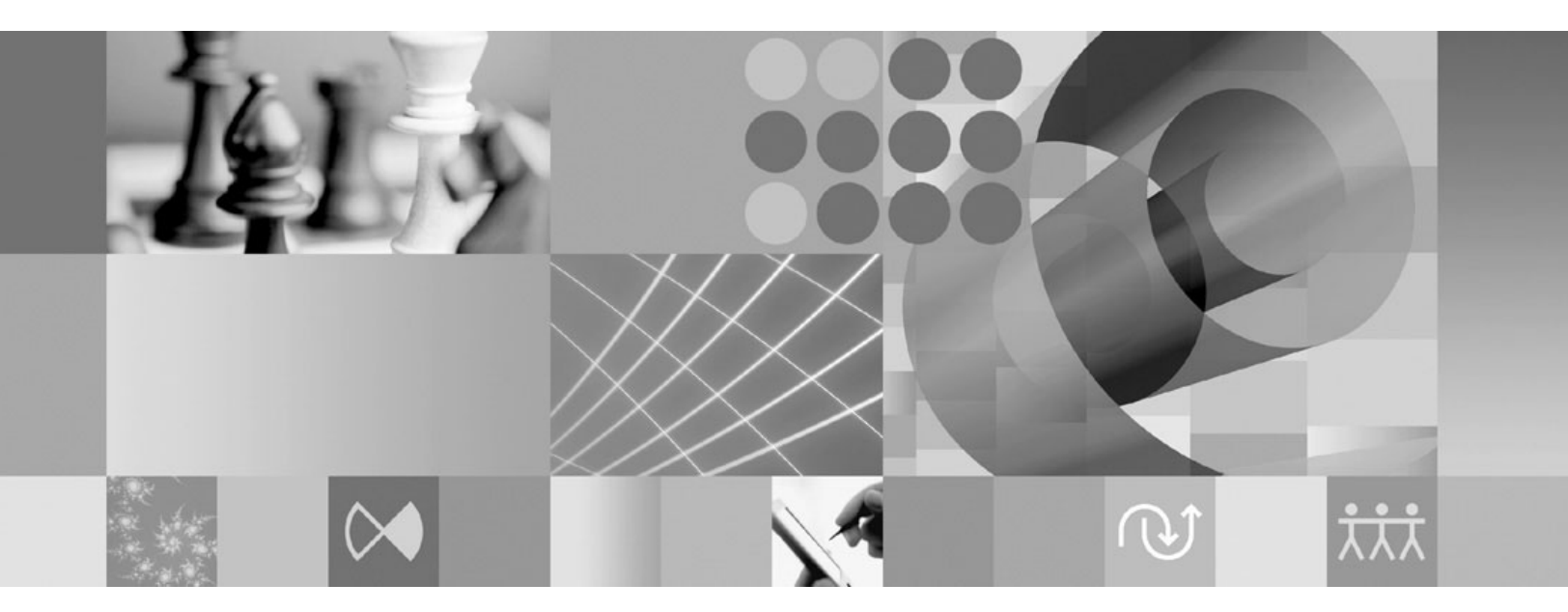

**Guida all'installazione**

Prima di utilizzare queste informazioni e il relativo prodotto, consultare ["Informazioni](#page-70-0) particolari" a pagina 65.

**Seconda edizione (settembre 2007)**

**Nota**

Questa edizione si riferisce alla versione 7.0 di IBM Rational Tester for SOA Quality (numero prodotto 5724-S34) e a tutte le successive release e modifiche, se non diversamente indicato nelle nuove edizioni.

**© Copyright International Business Machines Corporation 2007. Tutti i diritti riservati.**

# **Indice**

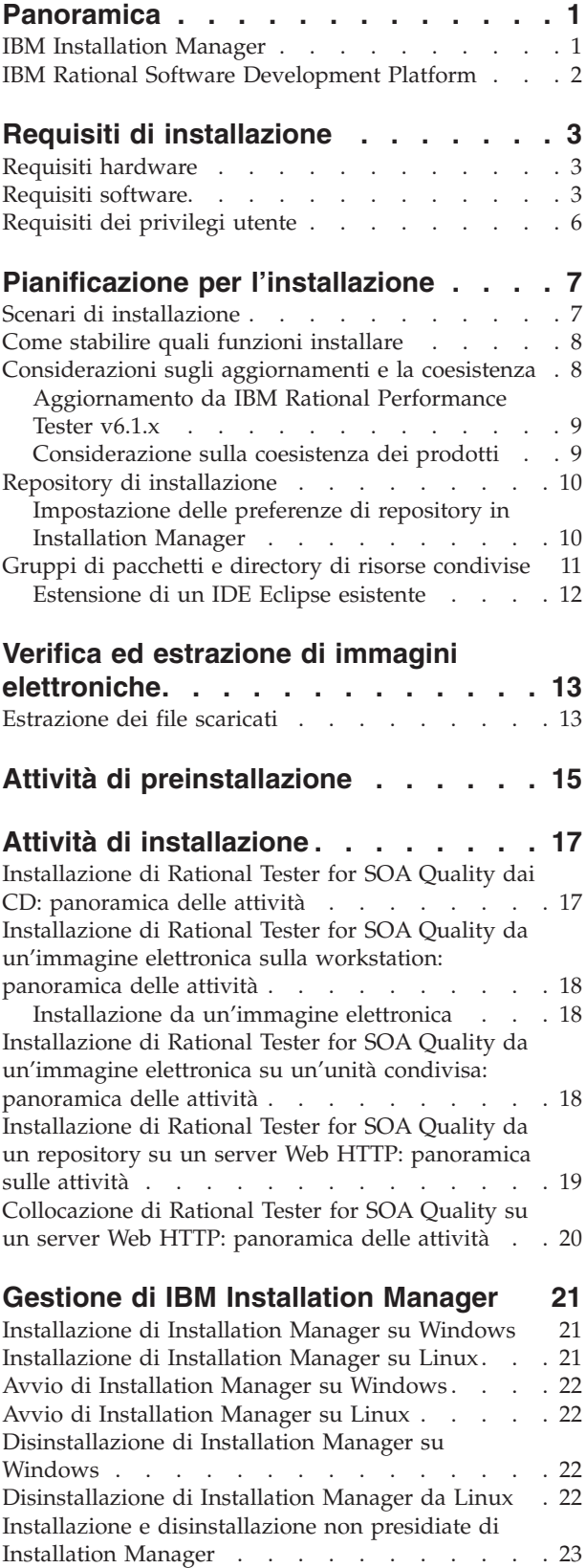

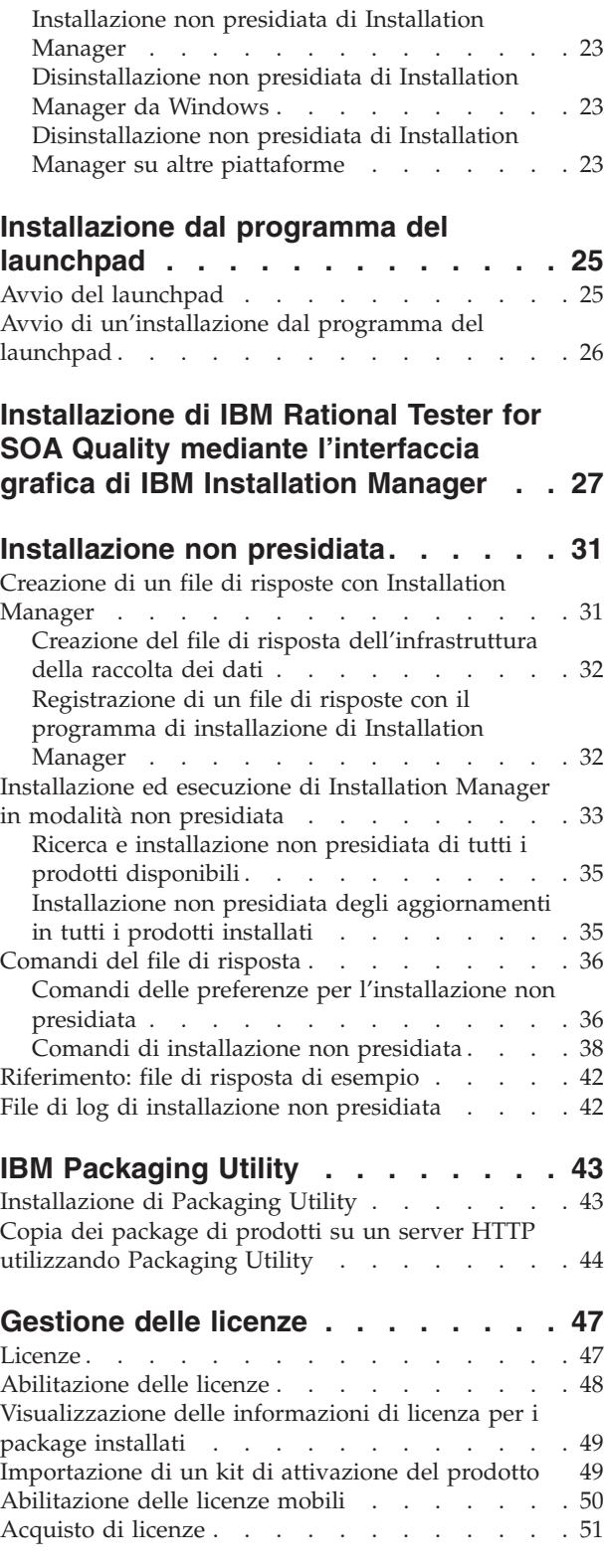

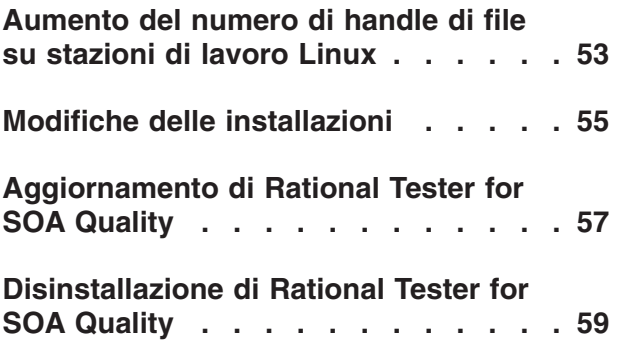

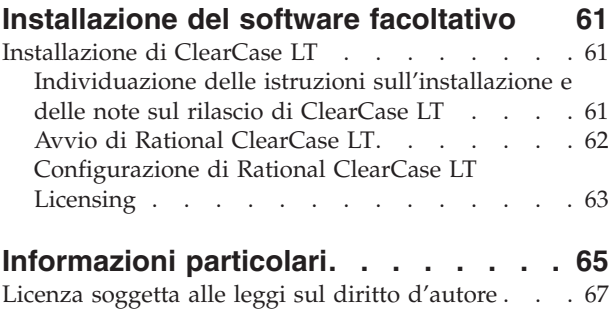

[Marchi](#page-72-0) . . . . . . . . . . . . . . . . [67](#page-72-0)

# <span id="page-6-0"></span>**Panoramica**

Questa guida all'installazione fornisce istruzioni per installare e disinstallare IBM Rational Tester for SOA Quality.

La versione più recente di questa*Guida di installazione* è disponibile online all'indirizzo [http://download.boulder.ibm.com/ibmdl/pub/software/rationalsdp/](http://download.boulder.ibm.com/ibmdl/pub/software/rationalsdp/v7/rtsoaq/70/docs/install_instruction/install.html) [v7/rtsoaq/70/docs/install\\_instruction/install.html.](http://download.boulder.ibm.com/ibmdl/pub/software/rationalsdp/v7/rtsoaq/70/docs/install_instruction/install.html)

**Nota:** Fare riferimento a [http://www.ibm.com/software/rational/support/](http://www.ibm.com/software/rational/support/documentation/) [documentation/](http://www.ibm.com/software/rational/support/documentation/) per la documentazione aggiornata e le informazioni sulla risoluzione dei problemi.

#### **IBM Installation Manager**

IBM Installation Manager è un programma che aiuta a installare i pacchetti del prodotto Rational Tester for SOA Quality sulla stazione di lavoro. Inoltre, consente di aggiornare, modificare e disinstallare questo e altri pacchetti che vengono installati. Un pacchetto può essere un prodotto, un gruppo di componenti oppure un singolo componente che è stato progettato per essere installato da Installation Manager.

IBM Installation Manager offre numerose funzioni che garantiscono un significativo risparmio in termini di tempo. Mantiene traccia di ciò che si sta per installare, dei componenti software che sono stati già installati e dei componenti che sono disponibili per l'installazione. Ricerca gli aggiornamenti in modo da garantire che venga installata sempre la versione più recente di un pacchetto di prodotti Rational. Installation Manager inoltre fornisce strumenti per gestire licenze per i pacchetti di prodotti che installa. Fornisce strumenti per aggiornare e modificare pacchetti. È inoltre possibile utilizzare Installation Manager per disinstallare i pacchetti del prodotto.

IBM Installation Manager comprende sei procedure guidate che agevolano la gestione e la manutenzione dei pacchetti di prodotti:

- v La procedura guidata Installa pacchetti conduce l'utente nel processo di installazione. È possibile installare un pacchetto di prodotti accettando semplicemente i valori predefiniti oppure è possibile modificare impostazioni predefinite per creare un'installazione personalizzata. Prima di installare un pacchetto di prodotti, viene fornito un riepilogo completo delle selezioni che sono state effettuate durante l'esecuzione della procedura guidata. Con la procedura guidata è possibile installare uno o più pacchetti di prodotti contemporaneamente.
- v La procedura guidata Aggiorna pacchetti ricerca gli aggiornamenti disponibili per i pacchetti dei prodotti che sono stati installati. Per aggiornamento si intende una fix, una nuova funzione oppure una nuova versione del prodotto Rational. I dettagli del contenuto dell'aggiornamento vengono forniti nella procedura guidata. È possibile scegliere se applicare o no un aggiornamento.
- v Con la procedura guidata Modifica pacchetti, è possibile modificare specifici elementi di un pacchetto già installato. Durante l'installazione iniziale del pacchetto di prodotti, selezionare le funzioni che si desidera installare. Se successivamente sono richieste altre funzioni, è possibile utilizzare la procedura

<span id="page-7-0"></span>guidata Modifica pacchetti per aggiungerle all'installazione del pacchetto di prodotti. È anche possibile rimuovere funzioni e aggiungere o rimuovere lingue.

- La procedura guidata Gestisci licenze consente di installare licenze per i pacchetti. Utilizzare questa procedura guidata per modificare la licenza di prova in una licenza completa, configurare i server per l'utilizzo di licenze mobili e selezionare il tipo di licenza da utilizzare per ciascun pacchetto.
- Con la procedura guidata Rollback di pacchetti è possibile riportare un pacchetto alla versione precedentemente installata.
- v La procedura guidata Disinstalla pacchetti consente di rimuovere un pacchetto di prodotti dal computer. È possibile disinstallare più pacchetti alla volta.

## **IBM Rational Software Development Platform**

IBM Rational Software Development Platform è un ambiente di sviluppo comune che contiene il workbench di sviluppo e altri componenti software che condividono più prodotti.

La piattaforma di sviluppo include le seguenti offerte:

- Rational Application Developer
- Rational Functional Tester
- Rational Performance Tester
- Rational Software Architect
- Rational Software Modeler
- Rational Systems Developer
- Rational Tester for SOA Quality

È anche disponibile, ma non far parte della piattaforma, Rational Manual Tester. Manual Tester è incluso con Rational Functional Tester oppure è possibile acquistarlo separatamente.

#### **Informazioni su Rational Tester for SOA Quality**

IBM Rational Tester for SOA Quality automatizza la creazione, l'esecuzione e l'analisi di test funzionali, di regressione e prestazione per i servizi e le applicazioni SOA.

# <span id="page-8-0"></span>**Requisiti di installazione**

In questa sezione sono descritti i requisiti hardware, software e dei privilegi utente che occorre soddisfare per un'istallazione e un'esecuzione del software corrette.

Per informazioni sui requisiti di sistema più aggiornati, fare riferimento a [www.ibm.com/software/awdtools/tester/soa/sysreq/index.html.](www.ibm.com/software/awdtools/tester/soa/sysreq/index.html)

### **Requisiti hardware**

Prima di installare il prodotto, verificare che il sistema soddisfi i requisiti hardware minimi.

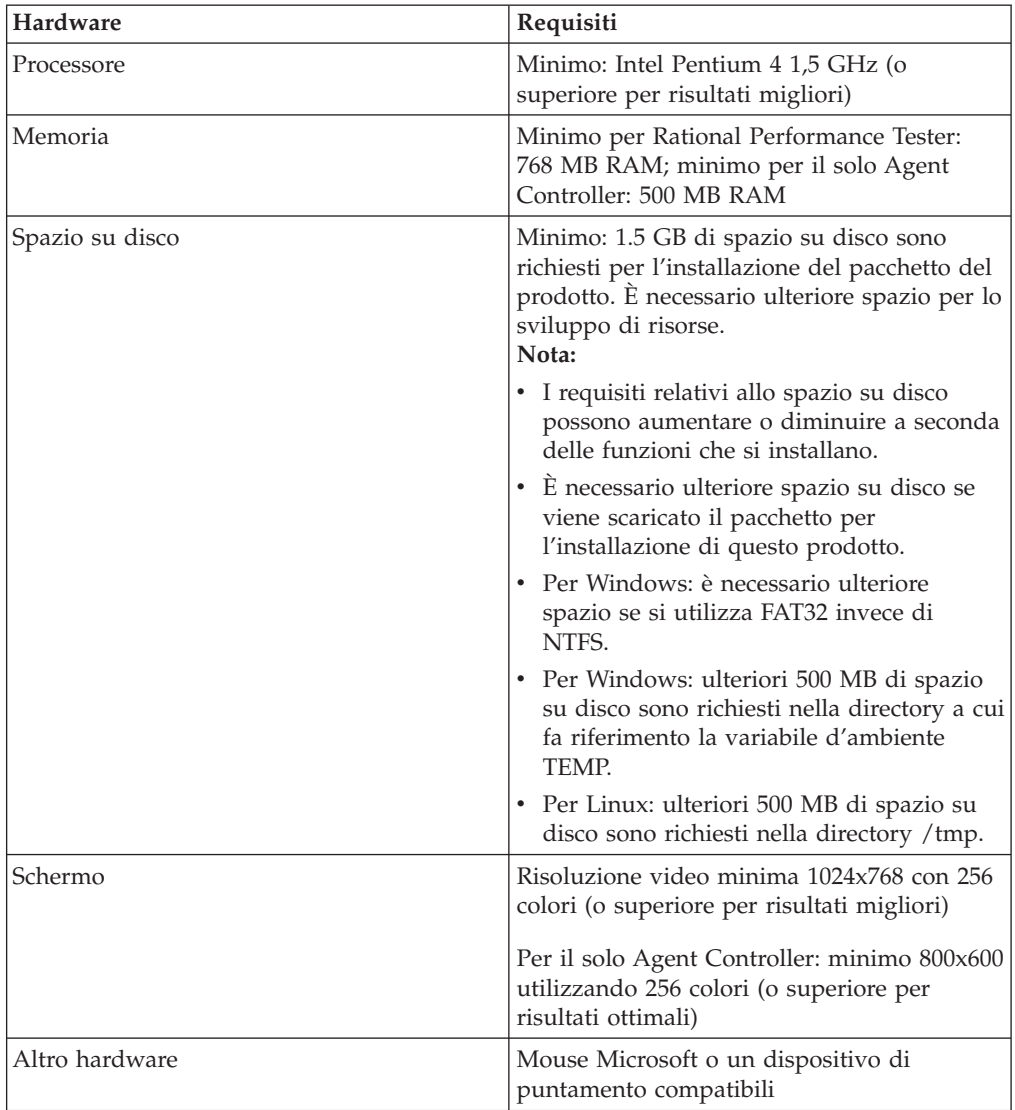

# **Requisiti software**

Prima di installare il prodotto, verificare che il sistema soddisfi i requisiti software.

#### **Sistema operativo**

Per questo prodotto sono supportati i seguenti sistemi operativi:

| Sistema operativo                                                                        | Rational Tester for<br><b>SOA Quality</b> | Performance Test<br>Agent | Performance Test<br><b>Agent con DCI</b> |
|------------------------------------------------------------------------------------------|-------------------------------------------|---------------------------|------------------------------------------|
| AIX 5.1 TL2-TL7                                                                          | No                                        | Sì                        | No                                       |
| AIX 5.2 TL1-TL11                                                                         | No                                        | Sì                        | No                                       |
| RedHat Desktop<br>versione 4.0 Update<br>1-5 (in esecuzione in<br>modalità a 32-bit)     | Si                                        | Sì                        | Si                                       |
| RedHat Enterprise<br>versione 4.0 Update<br>1-2 (in esecuzione in<br>modalità a 32-bit)  | Sì                                        | Sì                        | Si                                       |
| SuSE Linux<br><b>Enterprise Server</b><br>versione 9.0 SP1 -<br>SP4                      | Sì                                        | Sì                        | Sì                                       |
| SuSE Linux<br>Enterprise Desktop /<br>Enterprise Server<br>versione 10.0                 | Sì                                        | Sì                        | Si                                       |
| Microsoft Windows<br>2000 Advanced<br>Server con Service<br>Pack 3 o 4                   | No                                        | Sì                        | Sì                                       |
| Microsoft Windows<br>2000 Professional con<br>Service Pack 3 o 4                         | Sì                                        | Sì                        | Sì                                       |
| Microsoft Windows<br>Server 2003<br>Enterprise/Standard<br>Edition con Service<br>Pack 1 | Sì                                        | Sì                        | Sì                                       |
| Microsoft Windows<br>XP con Service Pack<br>1 <sub>0</sub> 2                             | Sì                                        | Sì                        | Si                                       |
| Microsoft Windows<br>Vista                                                               | Sì                                        | Sì                        | Si                                       |
| z/OS 1.4, 1.5, 1.6, 1.7<br>System Z                                                      | No                                        | Sì                        | No                                       |

*Tabella 1. Sistemi operativi supportati per Rational Tester for SOA Quality 7.0.x*

**Nota:** Rational Tester for SOA Quality non è supportato sui sistemi operativi Microsoft Windows in esecuzione su processori a 64 bit.

I sistemi operativi elencati supportano tutte le lingue supportate da Rational Tester for SOA Quality.

**Nota:** Nonostante il client per Citrix Presentation Server sia disponibile su Linux, Rational Performance Tester non supporta l'estensione Citrix su Linux.

#### **Requisiti per l'estensione di un IDE Eclipse esistente**

I prodotti in questa versione di IBM Rational Software Development Platform sono stati sviluppati per l'uso con la versione 3.2.1 o successiva dell'IDE di Eclipse. È possibile [estendere](#page-17-0) soltanto un IDE Eclipse esistente versione 3.2.1 con gli ultimi aggiornamenti disponibili dal sito di eclipse.org.

Per estendere un IDE di Eclipse esistente, è necessario un JRE da uno dei seguenti Java development kit:

- Per Windows: IBM 32 bit SDK per Windows, Java 2 Technology Edition, Versione 5.0, rilascio di servizio 3; Sun Java 2 Standard Edition 5.0, Update 9, per Microsoft Windows; *Per Microsoft Windows Vista* (richiede Rational Tester for SOA Quality Versione 7.0.0.2 o successiva): IBM 32 bit SDK per Windows, Java 2 Technology Edition, Versione 5.0, rilascio di servizio 4; Sun Java 2 Standard Edition 5.0, Update 11, per Microsoft Windows
- Per Linux: IBM 32 bit SDK per Linux su architettura Intel, Java 2 Technology Edition, Versione 5.0, rilascio di servizio 3; Sun Java 2 Standard Edition 5.0 Update 9, per Linux x86 (non supportato per SUSE Linux Enterprise Server [SLES] Versione 9)

#### **Nota:**

- Sun Java 2 Standard Edition (Java SE) Runtime Environment (JRE) 6.0 non è supportato.
- v È possibile che si desideri aggiornare la versione di Eclipse per installare gli aggiornamenti aRational Tester for SOA Quality. Fare riferimento alla documentazione sul rilascio dell'aggiornamento per informazioni sulle modifiche alla versione di Eclipse prerequisita.
- **Importante:** *(Solo per Rational Tester for SOA Quality versione 7.0.0.2 e successive)* Per consentire agli utenti che non hanno privilegi da amministratore di utilizzare Rational Tester for SOA Quality sul sistema Windows Vista, non installare Eclipse all'interno della directory Program Files (C:\Program Files\).

#### **Ulteriori requisiti software**

- Per Linux: GNU Image Manipulation Program Toolkit (GTK+), Versione 2.2.1 o successiva e librerie associate (GLib, Pango).
- v Uno dei seguenti browser Web per visualizzare i file readme e la guida all'installazione e per supportare il widget del browser SWT (Standard Widget Toolkit):
	- Per Windows: Microsoft Internet Explorer 6.0 con Service Pack 1, o successivo.
	- Mozilla
	- Firefox 1.0.x, 1.5, 2.0 o successivo.
		- **Nota:** Su Red Hat Enterprise Linux Workstation Versione 4.0, è necessario impostare la variabile di ambiente MOZILLA\_FIVE\_HOME nella cartella contenente l'installazione Firefox o Mozilla. Ad esempio, setenv MOZILLA\_FIVE\_HOME /usr/lib/firefox-1.5.
	- **Nota:** Il launchpad non supporta Mozilla 1.6; se si dispone di un browser Mozilla, è necessaria la versione 1.7 o successive per eseguire il launchpad.
- <span id="page-11-0"></span>v Per visualizzare correttamente l'assistenza utenti multimediale, ad esempio viewlet di presentazioni, esercitazioni e dimostrazioni, installare Adobe Flash Player.
	- Per Windows: versione 6.0 release 65 o successiva
	- Per Linux: Versione 6.0, rilascio 69 o successivo
- v Per informazioni sui server di database, sui server delle applicazioni Web e su altri prodotti software supportati, fare riferimento alla guida in linea.

## **Requisiti dei privilegi utente**

Per installare Rational Tester for SOA Quality è necessario avere un ID utente che soddisfi i seguenti requisiti:

- v L'ID utente non deve contenere caratteri double-byte.
- Per Windows: è necessario avere un ID utente appartenente al gruppo Administrators.
- v Per Linux: è necessario accedere come utente principale.

# <span id="page-12-0"></span>**Pianificazione per l'installazione**

Prima di installare una funzione del prodotto, leggere tutti gli argomenti contenuti in questa sezione. Un'efficace pianificazione e la conoscenza dei principali aspetti del processo di installazione possono garantire il successo dell'installazione.

#### **Scenari di installazione**

Esistono numerosi scenari che è possibile seguire quando si installa Rational Tester for SOA Quality.

Di seguito vengono riportati alcuni dei fattori che potrebbero determinare lo scenario di installazione:

- v Il formato e il metodo in base ai quali si accede ai file di installazione (ad esempio, dai CD oppure dai file scaricati da IBM Passport Advantage).
- v Il percorso per l'installazione (ad esempio, è possibile installare il prodotto sulla propria workstation oppure rendere disponibili i file di installazione alla propria azienda).
- v Il tipo di installazione (ad esempio, è possibile utilizzare la GUI di Installation Manager oppure eseguire l'installazione in modalità non presidiata).

Questi sono i tipici scenari di installazione che è possibile seguire:

- Installazione da CD.
- v Installazione da un'immagine elettronica scaricata sulla workstation.
- v Installazione da un'immagine elettronica su un'unità condivisa.
- Installazione da un repository su un server HTTP oppure HTTPS.

Si noti che negli ultimi tre scenari è possibile scegliere di eseguire il programma Installation Manager in modalità non presidiata per installare Rational Tester for SOA Quality. Per maggiori dettagli sull'esecuzione di Installation Manager in modalità non presidiata, fare riferimento a ["Installazione](#page-36-0) non presidiata" a pagina [31.](#page-36-0)

Si noti inoltre che è possibile installare aggiornamenti contemporaneamente all'installazione del pacchetto dei prodotti di base.

#### **Installazione da CD**

In questo scenario di installazione, si utilizzano i CD che contengono i file dei pacchetti dei prodotti e, di solito, si installa Rational Tester for SOA Quality sulla workstation. Per una panoramica di tutti i passaggi, fare riferimento a ["Installazione](#page-22-0) di Rational Tester for SOA Quality dai CD: panoramica delle [attività"](#page-22-0) a pagina 17.

#### **Installazione da un'immagine elettronica scaricata sulla workstation**

In questo scenario, i file di installazione sono stati scaricati da IBM Passport Advantage e Rational Tester for SOA Quality verrà installato sulla workstation. Per una panoramica di tutti i passaggi, fare riferimento a ["Installazione](#page-23-0) di Rational

<span id="page-13-0"></span>Tester for SOA Quality da un'immagine elettronica sulla workstation: panoramica delle [attività"](#page-23-0) a pagina 18.

#### **Installazione da un'immagine elettronica su un'unità condivisa**

In questo scenario, l'immagine elettronica verrà caricata su un'unità condivisa in modo che gli utenti dell'azienda possano accedere ai file di installazione per Rational Tester for SOA Quality da una singola ubicazione. Per una panoramica di tutti i passaggi, fare riferimento a ["Installazione](#page-23-0) di Rational Tester for SOA Quality da [un'immagine](#page-23-0) elettronica su un'unità condivisa: panoramica delle attività" a [pagina](#page-23-0) 18.

#### **Installazione da un repository su un server HTTP**

Questo scenario rappresenta il metodo più rapido per installare il prodotto nella rete. Questo scenario è diverso dall'installazione su un'unità condivisa. Per poter inserire i file del pacchetto del prodotto per Rational Tester for SOA Quality su un server Web HTTP, è necessario utilizzare IBM Packaging Utility. Questa applicazione viene fornita con Rational Tester for SOA Quality per copiare i file di installazione in un formato *pacchetto* che è possibile utilizzare per installare Rational Tester for SOA Quality direttamente da un server Web HTTP. La directory sul server Web HTTP che contiene il pacchetto è chiamata *repository*. Si noti che in questo scenario, vengono inseriti nel pacchetto solo i file di installazione per Rational Tester for SOA Quality. Per una panoramica di tutti i passaggi, fare riferimento a ["Installazione](#page-24-0) di Rational Tester for SOA Quality da un repository su un server Web HTTP: [panoramica](#page-24-0) sulle attività" a pagina 19 e a ["Collocazione](#page-25-0) di Rational Tester for SOA Quality su un server Web HTTP: [panoramica](#page-25-0) delle attività" a [pagina](#page-25-0) 20.

#### **Come stabilire quali funzioni installare**

Con la versione 7.0, è possibile personalizzare il prodotto software selezionando quali funzioni di Rational Tester for SOA Quality installare.

Quando si installa il pacchetto di prodotti Rational Tester for SOA Quality utilizzando IBM Installation Manager, la procedura guidata di installazione visualizza le funzioni disponibili nel pacchetto di prodotti disponibile. Dall'elenco delle funzioni, è possibile selezionare quale installare. Un set predefinito di funzioni viene selezionato automaticamente (comprese le funzioni richieste). Installation Manager applica qualsiasi dipendenza tra le funzioni e impedisce che le funzioni richieste vengano deselezionate.

**Nota:** Dopo aver installato il pacchetto, è possibile aggiungere oppure rimuovere funzioni dal prodotto software eseguendo la procedura guidata Modifica pacchetti in Installation Manager. Per ulteriori informazioni, vedere "Modifiche delle [installazioni"](#page-60-0) a pagina 55.

#### **Considerazioni sugli aggiornamenti e la coesistenza**

Se si dispone di una versione precedente del prodotto, o se si prevede di installare più prodotti Rational Software Development Platform sulla stessa workstation, consultare le informazioni riportate in questa sezione.

## <span id="page-14-0"></span>**Aggiornamento da IBM Rational Performance Tester v6.1.x**

**Nota:** La disinstallazione dei pacchetti v6.1.x non eliminerà le risorse di progetto.

#### **Migrazione delle risorse di IBM Rational Performance Tester v6.1.x alla v7.0**

Gli asset di Performance Tester si suddividono in due categorie:

- v Asset rinnovabili: codice di test generato, file .java e progetti di test
- v Asset non rinnovabili: record come file .rec e .recmodel, test, pianificazioni, campi .testsuite, codice personalizzato, ubicazioni, pool di dati, file di cronologia dell'esecuzione, risultati statistici e report

Gli asset rinnovabili vengono ricreati automaticamente se utilizzati tra le versioni 6.1.0, 6.1.1, 6.1.2 e 7.0. Tuttavia, quando vengono spostati su altre macchine, è possibile che i relativi percorsi delle classi debbano essere aggiornati.

Gli asset non rinnovabili che sono stati sviluppati nei prodotti v6.1.x sono utilizzabili in v7.0. Quando questi asset vengono aperti per la prima volta nella versione 7.0, l'utente viene avvisato che gli asset stanno per essere migrati e che non potranno essere utilizzati nelle versioni precedenti del prodotto. Se l'utente accetta l'avviso, gli asset vengono aggiornati alla versione 7.0 una volta salvati.

**Nota:** gli asset della versione 7.0 non sono compatibili con i prodotti della versione 6.1.x.

#### **Migrazione degli asset di IBM Performance Optimization Toolkit v6.1.x a v7.0**

La migrazione di asset creati con IBM Performance Optimization Toolkit v6.1.x da utilizzare con IBM Rational Performance Tester v 7.0 non è ufficialmente supportata. Nella versione 7, la funzionalità Performance Optimization Toolkit è stata integrata nell'immagine del prodotto Performance Tester e non è più un pacchetto da installare separatamente.

## **Considerazione sulla coesistenza dei prodotti**

Alcuni prodotti sono stati progettati per coesistere e condividere funzioni quando vengono installati nello stesso gruppo di pacchetti. Un gruppo di pacchetti è un'ubicazione in cui è possibile installare uno o più prodotti o pacchetti software. Quando si installa ciascun pacchetto, selezionare se si desidera installare il pacchetto in un gruppo di pacchetti esistenti oppure se si desidera crearne uno nuovo. IBM Installation Manager bloccherà i prodotti che non sono stati progettati per la condivisione oppure che non soddisfano la tolleranza di versione a altri requisiti. Se si desidera installare più di un prodotto per volta, i prodotti devono essere in grado di condividere un gruppo di pacchetti.

Quando verrà eseguita la release, i seguenti prodotti potranno condividere funzioni se installate nello stesso gruppo di pacchetti:

- Rational Application Developer
- Rational Software Architect
- Rational Functional Tester
- Rational Performance Tester
- Rational Software Modeler
- Rational Systems Developer
- Rational Tester for SOA Quality

<span id="page-15-0"></span>In un gruppo di pacchetti è possibile installare un numero qualsiasi di prodotti idonei. Quando si installa un prodotto, la sua funzione viene condivisa con tutti gli altri prodotti presenti nel gruppo di pacchetti. Se si installa un prodotto di sviluppo e un prodotto di esecuzione di test in un gruppo di pacchetti, quando si avvia uno dei prodotti, saranno disponibili per l'interfaccia utente entrambe le funzionalità di sviluppo e di test. Se si aggiunge un prodotto con strumenti di modeling, per tutti i prodotti nel gruppo di pacchetti sarà disponibile la funzionalità di sviluppo, di test e di modeling.

Se si installa un prodotto per lo sviluppo e successivamente si acquista un prodotto per lo sviluppo con una maggiore funzionalità e lo si aggiunge allo stesso gruppo di pacchetti, questa funzione aggiuntiva sarà disponibile in entrambi i prodotti. Se si disinstalla il prodotto con maggiore funzionalità, resta il prodotto originale. Notare che si tratta di una modifica della funzionalità di ″aggiornamento″ dei prodotti della versione 6 nel gruppo Rational Software Development Platform.

**Nota:** Ciascun prodotto installato in un'ubicazione univoca può essere associato a un solo gruppo di pacchetti. Un prodotto deve essere installato in più ubicazioni per poterlo associare a più gruppi di pacchetti. Rational Functional Tester e Rational Performance Tester possono essere installati in un unico percorso sul computer, pertanto nello stesso gruppo di pacchetti.

#### **Repository di installazione**

IBM Installation Manager recupera pacchetti di prodotti da ubicazioni di repository specificati.

Se si utilizza il launchpad per avviare Installation Manager, le informazioni sui repository vengono trasferite a Installation Manager. Se Installation Manager viene avviato direttamente, è necessario specificare un repository di installazione che contiene i pacchetti di prodotti che si desidera installare. Vedere "Impostazione delle preferenze di repository in Installation Manager".

Alcune organizzazioni raggruppano e ospitano i propri pacchetti di prodotti sulla propria intranet. Per informazioni su questo tipo di scenario di installazione, vedere ["Installazione](#page-13-0) da un repository su un server HTTP" a pagina 8. Gli amministratori di sistema dovranno fornire l'URL corretto.

Per impostazione predefinita, IBM Installation Manager utilizza un URL incorporato in ciascun prodotto per lo sviluppo di software Rational per connettersi a un server di repository su Internet. Installation Manager, quindi, ricerca i pacchetti di prodotti, nonché nuove funzioni.

## **Impostazione delle preferenze di repository in Installation Manager**

Quando inizia l'installazione di Rational Tester for SOA Quality dal launchpad, la posizione del repository che contiene il pacchetto del prodotto da installare viene automaticamente definita in IBM Installation Manager quando viene avviato. Tuttavia, se si avvia Installation Manager (ad esempio, l'installazione di Rational Tester for SOA Quality da un repository che si trova su un server Web), occorre quindi specificare la preferenza di repository (l'URL per la directory che contiene il package di prodotti) in Installation Manager prima di poter installare il package di prodotti. Specificare questi percorsi nella pagina Repository della finestra Preferenze. Per impostazione predefinita, Installation Manager utilizza un URL incorporato in ciascun prodotto per lo sviluppo software Rational per connettersi a

<span id="page-16-0"></span>un server di repository attraverso Internet e ricercare nuove funzioni e package installabili. L'organizzazione potrebbe richiedere di reindirizzare il repository per l'uso di siti Intranet.

**Nota:** prima di avviare il processo di installazione, assicurarsi di ottenere l'URL del repository dei package dall'amministratore.

Per aggiungere, modificare oppure rimuovere un percorso di repository in Installation Manager:

- 1. Avviare Installation Manager.
- 2. Nella pagina iniziale di Installation Manager, fare clic su **File** → **Preferenze**, quindi fare clic su **Repository**. Viene visualizzata la pagina Repository, in cui vengono elencati i repository disponibili, i loro percorsi, specificando se sono accessibili.
- 3. Nella pagina Repository, fare clic su **Aggiungi repository**.
- 4. Nella finestra Aggiungi repository, digitare l'URL del percorso di repository oppure sfogliarlo e impostare un percorso file.
- 5. Fare clic su **OK**. Se è stato inserito un percorso di repository HTTPS o un percorso di repository FTP limitato, occorre immettere un ID utente e una password. Viene visualizzato il percorso di repository nuovo o modificato. Se il repository non è accessibile, una x di colore rosso viene visualizzata nella colonna **Accessibile**.
- 6. Fare clic su **OK** per uscire.
- **Nota:** Per la ricerca da parte di Installation Manager delle ubicazioni del repository predefinito relative ai pacchetti installati, verificare che la preferenza **Ricerca dei repository di servizio durante l'installazione e gli aggiornamenti** sia selezionata nella pagina Repository. Questa preferenza è selezionata per impostazione predefinita.

#### **Gruppi di pacchetti e directory di risorse condivise**

Quando si installa il pacchetto Rational Tester for SOA Quality utilizzando IBM Installation Manager, scegliere un gruppo di pacchetti e una directory delle risorse condivise.

#### **Gruppi di pacchetti**

Durante il processo di installazione, è necessario specificare un *gruppo di pacchetti* per il pacchetto Rational Tester for SOA Quality. Un gruppo di pacchetti rappresenta una directory in cui i pacchetti condividono risorse con altri pacchetti dello stesso gruppo. Quando si installa il pacchetto Rational Tester for SOA Quality utilizzando Installation Manager, è possibile creare un nuovo gruppo di pacchetti oppure installare i pacchetti in un gruppo di pacchetti esistente. Alcuni pacchetti potrebbero non essere in grado di condividere un gruppo di pacchetti, in tal caso l'opzione per utilizzare un gruppo di pacchetti esistente verrà disabilitata.

Si noti che quando si installano più package contemporaneamente, tutti i package vengono installati nello stesso gruppo di pacchetti.

A un gruppo di pacchetti viene assegnato automaticamente un nome; tuttavia, è possibile scegliere la directory di installazione per il gruppo di pacchetti.

<span id="page-17-0"></span>Dopo aver creato il gruppo di pacchetti installando correttamente un pacchetto di prodotti, non è possibile modificare la directory di installazione. La directory di installazione contiene file e risorse specifiche del pacchetto di prodotti Rational Tester for SOA Quality installato nel gruppo di pacchetti. Risorse del pacchetto di prodotto che potenzialmente possono essere utilizzate da altri gruppi di pacchetti vengono inserite nella directory delle risorse condivise.

#### **Directory delle risorse condivise**

La *directory delle risorse condivise* è la directory in cui le risorse utente di installazione vengono inserite in modo che possano essere utilizzate da uno o più gruppi di pacchetti di prodotti.

#### **Importante:**

v È possibile specificare le directory di risorse condivise la prima volta che si installa un pacchetto. Per ottenere risultati ottimali, utilizzare per questa directory l'unità con la quantità di spazio maggiore. Non è possibile modificare l'ubicazione della directory se prima non si disinstallano tutti i package.

#### **Estensione di un IDE Eclipse esistente**

Quando si installa il pacchetto del prodotto Rational Tester for SOA Quality, è possibile scegliere di estendere un IDE (Integrated Development Environment) Eclipse già installato sul computer aggiungendo le funzioni che il pacchettoRational Tester for SOA Quality contiene.

Il pacchetto Rational Tester for SOA Quality che si installa utilizzando IBM Installation Manager è generato con una versione dell'IDE di Eclipse o workbench; questo workbench generato è la piattaforma di base per fornire la funzionalità nel pacchetto Installation Manager. Tuttavia, se sulla workstation è presente un IDE di Eclipse, è possibile *estenderlo*, ossia fornire all'IDE la funzionalità aggiuntiva disponibile nel pacchetto Rational Tester for SOA Quality.

Per estendere un IDE Eclipse esistente: nella pagina Ubicazione della procedura guidata Installazione pacchetti, selezionare l'opzione **Estendi un IDE Eclipse esistente**.

È possibile estendere l'IDE Eclipse esistente per ottenere, ad esempio, la funzionalità fornita nel pacchetto Rational Tester for SOA Quality, ma si desidera anche avere le preferenze e le impostazioni dell'IDE corrente quando si utilizza la funzionalità dal pacchetto Rational Tester for SOA Quality. Inoltre, è possibile che si desideri utilizzare i plug-in installati che già estendono l'IDE di Eclipse.

Il proprio IDE Eclipse esistente deve essere della versione 3.2.1 oppure, per essere esteso, deve avere gli ultimi aggiornamenti dal sito di eclipse.org. Installation Manager verifica che l'istanza di Eclipse specificata soddisfi i requisiti per il pacchetto di installazione.

**Nota:** È possibile che sia necessario aggiornare la propria versione di Eclipse per installare gli aggiornamenti in Rational Tester for SOA Quality. Fare riferimento alla documentazione sul rilascio dell'aggiornamento per informazioni sulle modifiche alla versione di Eclipse prerequisita.

# <span id="page-18-0"></span>**Verifica ed estrazione di immagini elettroniche**

Se i file di installazione vengono scaricati da IBM Passport Advantage, è necessario estrarre l'immagine elettronica dai file compressi prima di poter installare Rational Tester for SOA Quality.

Se si seleziona l'opzione Download Director per scaricare i file di installazione, l'applet Download Director verificherà automaticamente la completezza di ogni file elaborato.

### **Estrazione dei file scaricati**

Estrarre ogni file compresso nella stessa directory. Per Linux: non includere spazi nei nomi di directory; in caso contrario, non sarà possibile eseguire il comando launchpad.sh per avviare il launchpad dalla riga di comandi.

# <span id="page-20-0"></span>**Attività di preinstallazione**

Prima di installare il prodotto, completare le seguenti attività:

- 1. Verificare che il sistema soddisfi i requisiti descritti nella sezione ["Requisiti](#page-8-0) di [installazione"](#page-8-0) a pagina 3.
- 2. Confermare che l'ID utente soddisfi i privilegi di accesso richiesti per l'installare il prodotto. Fare riferimento a ["Requisiti](#page-11-0) dei privilegi utente" a [pagina](#page-11-0) 6.
- 3. Leggere la sezione ["Pianificazione](#page-12-0) per l'installazione" a pagina 7 e prestare particolare attenzione all'argomento ["Considerazioni](#page-13-0) sugli aggiornamenti e la [coesistenza"](#page-13-0) a pagina 8.
- 4. Per Linux: se si desidera permettere agli utenti non root l'uso del prodotto, è necessario impostare 0022, la variabile umask **prima di installare il prodotto**. Per impostare questa variabile, accedere come utente root, avviare una sessione del terminale e digitare umask 0022.

# <span id="page-22-0"></span>**Attività di installazione**

Nelle seguenti sezioni viene fornita una panoramica sugli scenari di installazione descritti nella sezione "Scenari di [installazione"](#page-12-0) a pagina 7. È possibile accedere alle istruzioni dettagliate dai collegamenti della procedura principale.

**Nota:** Dopo aver installato Agent Controller e Data Collection Infrastructure, è necessario configurarli per abilitare le funzioni Monitoraggio risorsa e Response Time Breakdown. Fare riferimento a [http://www.ibm.com/](http://www.ibm.com/software/rational/support/documentation/) [software/rational/support/documentation/](http://www.ibm.com/software/rational/support/documentation/) per la documentazione aggiornata e le informazioni sulla risoluzione dei problemi.

# **Installazione di Rational Tester for SOA Quality dai CD: panoramica delle attività**

In questo scenario di installazione, si dispongono dei CD che contengono file di installazione e di solito si installa Rational Tester for SOA Quality sulla propria workstation.

La procedura generale per eseguire l'installazione dai CD è la seguente:

- **Nota:** È necessario che Rational Performance Tester sia installato prima di installare Rational Tester for SOA Quality.
- 1. Completare le operazioni di preinstallazione elencate in ["Attività](#page-20-0) di [preinstallazione"](#page-20-0) a pagina 15.
- 2. Inserire il primo CD di installazione nell'unità CD.
- 3. Per Linux: montare l'unità CD.
- 4. Se la funzione di esecuzione automatica è abilitata sul sistema, il programma del launchpad Rational Tester for SOA Quality viene aperto automaticamente. Se tale funzione non è abilitata, avviare il programma del launchpad. Per dettagli, fare riferimento a "Avvio del [launchpad"](#page-30-0) a pagina 25.
- 5. Avviare l'installazione di Rational Tester for SOA Quality dal launchpad. Per i dettagli, fare riferimento a "Avvio di [un'installazione](#page-31-0) dal programma del [launchpad"](#page-31-0) a pagina 26.
- 6. Per completare l'installazione, seguire le istruzioni a video riportate nella procedura guidata di installazione dei pacchetti. Per maggiori dettagli, fare riferimento a ["Installazione](#page-32-0) di IBM Rational Tester for SOA Quality mediante [l'interfaccia](#page-32-0) grafica di IBM Installation Manager" a pagina 27.
- 7. Configurare la licenza. Per impostazione predefinita, viene inclusa una licenza di prova per Rational Tester for SOA Quality. È necessario configurare la licenza per assicurare l'accesso continuato al prodotto. Per dettagli, fare riferimento a ["Gestione](#page-52-0) delle licenze" a pagina 47.
- 8. Per Linux: aumentare il numero di handle di file sulla workstation. Per dettagli, vedere ["Aumento](#page-58-0) del numero di handle di file su stazioni di lavoro Linux" a [pagina](#page-58-0) 53.
- 9. Installare il software facoltativo incluso con Rational Tester for SOA Quality.

# <span id="page-23-0"></span>**Installazione di Rational Tester for SOA Quality da un'immagine elettronica sulla workstation: panoramica delle attività**

La procedura generale per installare Rational Tester for SOA Quality da un'immagine di installazione elettronica è la seguente:

- **Nota:** È necessario installare Rational Performance Tester prima di installare Rational Tester for SOA Quality.
- 1. Assicurarsi che la workstation disponga di spazio sufficiente per memorizzare sia i file che occorre scaricare da IBM Passport Advantage che l'immagine di installazione estratta. Fare riferimento a "Requisiti [hardware"](#page-8-0) a pagina 3.
- 2. Scaricare tutte le parti richieste per l'immagine del prodotto da IBM Passport Advantage in una directory temporanea.
- 3. Estrarre l'immagine di installazione dal file scaricato e verificare che l'immagine di installazione sia completa. Fare riferimento a "Verifica ed [estrazione](#page-18-0) di immagini [elettroniche"](#page-18-0) a pagina 13 per maggiori dettagli.
- 4. Continuare con la procedura descritta in "Installazione da un'immagine elettronica".

### **Installazione da un'immagine elettronica**

- 1. Completare i passaggi di preinstallazione elencati in ["Attività](#page-20-0) di [preinstallazione"](#page-20-0) a pagina 15.
- 2. Avviare il programma del launchpad. Per dettagli, fare riferimento a ["Avvio](#page-30-0) del [launchpad"](#page-30-0) a pagina 25.
- 3. Avviare l'installazione di Rational Tester for SOA Quality dal launchpad. Per i dettagli, fare riferimento a "Avvio di [un'installazione](#page-31-0) dal programma del [launchpad"](#page-31-0) a pagina 26.
- 4. Per completare l'installazione, seguire le istruzioni visualizzate della procedura guidata Installa package. Per dettagli completi, vedere ["Installazione](#page-32-0) di IBM Rational Tester for SOA Quality mediante [l'interfaccia](#page-32-0) grafica di IBM [Installation](#page-32-0) Manager" a pagina 27.
- 5. Configurare la licenza. Per impostazione predefinita, è inclusa una licenza di prova per Rational Tester for SOA Quality. È necessario configurare la licenza per assicurare l'accesso continuato al prodotto. Per dettagli, fare riferimento a ["Gestione](#page-52-0) delle licenze" a pagina 47.
- 6. Per Linux: aumentare il numero di handle di file sulla workstation. Per i dettagli, fare riferimento a ["Aumento](#page-58-0) del numero di handle di file su stazioni di lavoro [Linux"](#page-58-0) a pagina 53
- 7. Installare il software facoltativo incluso con Rational Tester for SOA Quality.

# **Installazione di Rational Tester for SOA Quality da un'immagine elettronica su un'unità condivisa: panoramica delle attività**

In questo scenario, l'immagine elettronica verrà caricata su un'unità condivisa in modo che gli utenti dell'azienda possano accedere ai file di installazione per Rational Tester for SOA Quality da una singola ubicazione.

La seguente procedura deve essere completata dalla persona che carica l'immagine elettronica su un'immagine condivisa.

- <span id="page-24-0"></span>1. Assicurarsi che l'unità condivisa disponga di spazio su disco sufficiente per memorizzare sia i file che occorre scaricare da IBM Passport Advantage che l'immagine di installazione estratta. Per dettagli, fare riferimento a ["Requisiti](#page-8-0) [hardware"](#page-8-0) a pagina 3.
- 2. Scaricare tutte le parti richieste per l'immagine del prodotto da IBM Passport Advantage in una directory temporanea sull'unità condivisa.
- 3. Estrarre l'immagine di installazione dai file scaricati in una directory accessibile sull'unità condivisa e verificare che l'immagine di installazione sia completa. Per dettagli, vedere "Verifica ed estrazione di immagini [elettroniche"](#page-18-0) a pagina [13.](#page-18-0)

Per installare Rational Tester for SOA Quality dai file di installazione sull'unità condivisa:

- 1. Passare alla directory disk1 sull'unità condivisa che contiene l'immagine di installazione.
- 2. Completare la procedura descritta in ["Installazione](#page-23-0) da un'immagine elettronica" a [pagina](#page-23-0) 18.

## **Installazione di Rational Tester for SOA Quality da un repository su un server Web HTTP: panoramica sulle attività**

In questo scenario, i package di prodotti vengono recuperati da IBM Installation Manager da un server Web HTTP.

Questa procedura suppone che il repository contenente il package per Rational Tester for SOA Quality sia stato creato sul server Web HTTP.

Per installare il package Rational Tester for SOA Quality da un repository su un server HTTP:

- **Nota:** È necessario che Rational Performance Tester sia installato prima di installare Rational Tester for SOA Quality.
- 1. Completare le operazioni di preinstallazione elencate in ["Attività](#page-20-0) di [preinstallazione"](#page-20-0) a pagina 15.
- 2. In questo scenario, ad esempio, i file di installazione di Installation Manager sono disponibili da un unità condivisa.
- 3. Avviare Installation Manager. Per i dettagli, fare riferimento a ["Avvio](#page-27-0) di [Installation](#page-27-0) Manager su Windows" a pagina 22.
- 4. Impostare l'URL del repository che contiene il package di Rational Tester for SOA Quality come preferenza di repository in Installation Manager. Fare riferimento a ["Impostazione](#page-15-0) delle preferenze di repository in Installation [Manager"](#page-15-0) a pagina 10.
- 5. Avviare la procedura guidata Installa package in Installation Manager e seguire le istruzioni visualizzate della procedura guidata per completare l'installazione. Per i dettagli completi, fare riferimento a ["Installazione](#page-32-0) di IBM Rational Tester for SOA Quality mediante [l'interfaccia](#page-32-0) grafica di IBM Installation Manager" a [pagina](#page-32-0) 27.
- 6. Configurare la licenza. Per impostazione predefinita, è inclusa una licenza di prova per Rational Tester for SOA Quality. È necessario impostare la licenza per assicurare l'accesso continuato per utilizzare il prodotto. Per dettagli, fare riferimento a ["Gestione](#page-52-0) delle licenze" a pagina 47.
- 7. Per Linux: aumentare il numero di handle di file sulla workstation. Per dettagli, vedere ["Aumento](#page-58-0) del numero di handle di file su stazioni di lavoro Linux" a [pagina](#page-58-0) 53.
- 8. Installare il software facoltativo incluso con Rational Tester for SOA Quality.

# <span id="page-25-0"></span>**Collocazione di Rational Tester for SOA Quality su un server Web HTTP: panoramica delle attività**

Per preparare Rational Tester for SOA Quality per l'installazione da un repository che si trova su un server Web HTTP:

- 1. Assicurarsi che il server Web HTTP oppure HTTPS disponga di sufficiente spazio su disco per memorizzare il pacchetto di prodotti. Fare riferimento a "Requisiti [hardware"](#page-8-0) a pagina 3.
- 2. Assicurarsi che la workstation disponga di sufficiente spazio su disco per memorizzare entrambi i file che occorre scaricare da IBM Passport Advantage e dall'immagine di installazione estratta. Fare riferimento a ["Requisiti](#page-8-0) [hardware"](#page-8-0) a pagina 3
- 3. Scaricare tutte le parti richieste per l'immagine del prodotto da IBM Passport Advantage in una directory temporanea sulla workstation.
- 4. Estrarre l'immagine di installazione dai file scaricati in un'altra directory temporanea sulla workstation e verificare che l'immagine di installazione sia completa. Per dettagli, vedere "Verifica ed [estrazione](#page-18-0) di immagini [elettroniche"](#page-18-0) a pagina 13.
- 5. Installare sulla workstation IBM Packaging Utility dal CD ausiliario (o disco elettronico) appropriato per la piattaforma.
- 6. Utilizzando Packaging Utility, copiare il pacchetto di prodotti Rational Tester for SOA Quality.
- 7. Copiare l'output di Packaging Utility su un server Web HTTP oppure HTTPS.
- 8. Copiare i file di installazione per IBM Installation Manager dal CD ausiliario su un'unità condivisa.
- 9. Comunicare agli utenti dell'organizzazione di installare Installation Manager.
- 10. Fornire agli utenti l'URL per repository che contiene il pacchetto di prodotti Rational Tester for SOA Quality creato precedentemente.

# <span id="page-26-0"></span>**Gestione di IBM Installation Manager**

In questa sezione sono descritte alcune attività comuni relative a IBM Installation Manager. Per ulteriori informazioni, fare riferimento alla guida in linea di Installation Manager.

#### **Installazione di Installation Manager su Windows**

Se si avvia l'installazione del prodotto dal launchpad, se IBM Installation Manager non è presente sulla stazione di lavoro, allora l'installazione verrà avviata automaticamente. Per ulteriori informazioni su questo processo, fare riferimento a ["Installazione](#page-30-0) dal programma del launchpad" a pagina 25. In altri casi, è necessario avviare manualmente l'installazione di Installation Manager.

Per avviare l'installazione manuale di Installation Manager:

- 1. Eseguire install.exe dalla cartella InstallerImage\_win32 sul primo disco di installazione.
- 2. Fare clic su **Avanti** sulla pagina Installa pacchetti.
- 3. Leggere l'accordo di licenza e selezionare **Accetto** per accettare i termini e le condizioni dell'accordo. Fare clic su **Avanti**.
- 4. Fare clic sul pulsante **Sfoglia** nella pagina Cartella di destinazione per modificare, se necessario, il percorso di installazione. Fare clic su **Avanti**.
- 5. Fare clic su **Installa** nella pagina di riepilogo. Al termine del processo di installazione, un messaggio ne conferma l'esito positivo.
- 6. Fare clic su **Fine**. Verrà aperto IBM Installation Manager.

### **Installazione di Installation Manager su Linux**

IBM Installation Manager viene installato dal launchpad. Per ulteriori informazioni su questo processo, fare riferimento a ["Installazione](#page-30-0) dal programma del [launchpad"](#page-30-0) a pagina 25.

Per installare Installation Manager manualmente:

- 1. Aprire una finestra di terminal con privilegi di utente root.
- 2. Eseguire install dalla cartella InstallerImager\_linux sul primo disco di installazione.
- 3. Fare clic su **Avanti** sul pannello Installa pacchetti.
- 4. Leggere l'accordo di licenza e selezionare **Accetto** per accettare i termini e le condizioni dell'accordo. Fare clic su **Avanti**.
- 5. Se necessario, modificare il percorso della directory di installazione. Fare clic su **Avanti**.
- 6. Fare clic su **Installa** nella pagina di riepilogo delle informazioni. Al termine del processo di installazione, un messaggio ne conferma l'esito positivo.
- 7. Fare clic su **Fine**. Verrà aperto IBM Installation Manager.

## <span id="page-27-0"></span>**Avvio di Installation Manager su Windows**

È necessario avviare IBM Installation Manager dal launchpad. In tal modo Installation Manager viene avviato con una preferenza di repository configurata e i package Rational Tester for SOA Quality selezionati. Se si avvia Installation Manager direttamente, occorre impostare una preferenza di repository e scegliere i package di prodotti manualmente. Per ulteriori informazioni, vedere ["Pianificazione](#page-12-0) per l'installazione" a pagina 7.

Per avviare Installation Manager manualmente:

- 1. Fare clic su **Start** dalla **barra delle applicazioni**.
- 2. Selezionare **Tutti i programmi** → **IBM Installation Manager** → **IBM Installation Manager**.

# **Avvio di Installation Manager su Linux**

È necessario avviare IBM Installation Manager dal launchpad. In tal modo Installation Manager viene avviato con una preferenza di repository configurata e i package Rational Tester for SOA Quality selezionati. Se si avvia Installation Manager direttamente, occorre impostare la preferenza di repository e scegliere i package di prodotti manualmente.Per ulteriori informazioni, vedere ["Pianificazione](#page-12-0) per [l'installazione"](#page-12-0) a pagina 7.

Per avviare Installation Manager manualmente:

- 1. Aprire una finestra terminale con privilegi di utente root.
- 2. Passare alla directory di installazione per Installation Manager (per impostazione predefinita, /opt/IBM/InstallationManager/eclipse) ed eseguire IBMIM.

# **Disinstallazione di Installation Manager su Windows**

Per disinstallare Installation Manager:

- 1. Fare clic su **Start** dalla **barra delle applicazioni**.
- 2. Selezionare **Tutti i programmi** → **IBM Installation Manager** → **Disinstalla IBM Installation Manager**.
- 3. Fare clic su **Avanti** sulla pagina Disinstalla. IBM Installation Manager sarà selezionato per la disinstallazione.
- 4. Fare clic su **Disinstalla** nella pagina di riepilogo.
- **Nota:** È possibile disinstallare Installation Manager anche dal Pannello di controllo. Fare clic su **Start** → **Impostazioni** → **Pannello di controllo**, quindi fare doppio clic su **Installazione applicazioni**. Selezionare la voce per IBM Installation Manager e fare clic su **Rimuovi**.

### **Disinstallazione di Installation Manager da Linux**

IBM Installation Manager deve essere disinstallato utilizzando lo strumento per la gestione dei package incluso con la propria versione di Linux.

Per disinstallare manualmente Installation Manager suLinux:

1. Aprire una finestra di terminal con privilegi di utente root.

- 2. Passare alla directory di disinstallazione di Installation Manager. Per impostazione predefinita, questa directory è /var/ibm/InstallationManager/ uninstall.
- 3. Eseguire ./uninstall.

## <span id="page-28-0"></span>**Installazione e disinstallazione non presidiate di Installation Manager**

IBM Installation Manager può essere installato e disinstallato in modalità non presidiata.

## **Installazione non presidiata di Installation Manager**

Per installare Installation Manager in maniera non presidiata, decomprimere il programma di installazione e passare alla sottodirectory eclipse, quindi utilizzare i seguenti comandi:

- v Per Windows: installc –-launcher.ini silent-install.ini -log <nome e percorso file di log> . Ad esempio: installc --launcher.ini silent-install.ini -log c:\mylogfile.xml
- Per altre piattaforme: install --launcher.ini silent-install.ini -log <nome e percorso file di log>. Ad esempio, install --launcher.ini silent-install.ini -log /root/mylogs/mylogfile.xml

In seguito all'installazione, sarà possibile utilizzare Installation Manager o il programma di installazione di Installation Manager per installare i pacchetti in maniera non presidiata.

## **Disinstallazione non presidiata di Installation Manager da Windows**

Per disinstallare Installation Manager in modalità non presidiata su Windows:

- 1. Da una riga comandi, passare alla directory uninstall di Installation Manager. Per impostazione predefinita, tale directory è C:\Documents and Settings\All Users\Application Data\IBM\Installation Manager\uninstall.
- 2. Immettere il seguente comando: uninstallc.exe --launcher.ini silent-uninstall.ini

# **Disinstallazione non presidiata di Installation Manager su altre piattaforme**

Per disinstallare Installation Manager in maniera non presidiata su altre piattaforme:

- 1. Da una finestra terminale, passare alla directory uninstallation di Installation Manager. Per impostazione predefinita, tale directory è /var/ibm/ InstallationManager/uninstall.
- 2. Emettere il seguente comando: uninstall --launcher.ini silentuninstall.ini

# <span id="page-30-0"></span>**Installazione dal programma del launchpad**

Il programma del launchpad consente di visualizzare le informazioni sulla release e avviare il processo di installazione da una singola ubicazione.

**Nota:** È necessario installare Rational Performance Tester prima di installare Rational Tester for SOA Quality.

Utilizzare il launchpad per avviare l'installazione di Rational Tester for SOA Quality nei seguenti casi:

- v Installazione dai CD del prodotto
- v Installazione da un'immagine elettronica sul file system locale
- v Installazione da un'immagine elettronica su un'unità condivisa

Avviando il processo di installazione dallaunchpad, IBM Installation Manager viene installato automaticamente se non è già presente sul computer e viene avviato preconfigurato con il percorso del repository che contiene il pacchettoRational Tester for SOA Quality. Se Installation Manager viene installato e avviato direttamente, occorre impostare le preferenze del repository manualmente.

Per eseguire l'installazione dal launchpad:

- 1. Completare le attività di preinstallazione descritte in ["Attività](#page-20-0) di [preinstallazione"](#page-20-0) a pagina 15.
- 2. Lanciare il programma di avvio. Fare riferimento a "Avvio del launchpad".
- 3. Avviare l'installazione di Rational Tester for SOA Quality. Fare riferimento a "Avvio di [un'installazione](#page-31-0) dal programma del launchpad" a pagina 26.

Per completare l'installazione, seguire le istruzioni visualizzate della procedura guidata Installa package. Per dettagli completi, vedere ["Installazione](#page-32-0) di IBM Rational Tester for SOA Quality mediante [l'interfaccia](#page-32-0) grafica di IBM Installation [Manager"](#page-32-0) a pagina 27.

## **Avvio del launchpad**

Completare le attività di preinstallazione descritte in "Attività di [preinstallazione"](#page-20-0) a [pagina](#page-20-0) 15.

Se si sta eseguendo l'installazione da CD ed è abilitata l'esecuzione automatica sulla stazione di lavoro, il launchpad di Rational Tester for SOA Quality viene avviato automaticamente quando si inserisce il primo CD di installazione nell'apposita unità. Se si esegue l'installazione da un'immagine elettronica oppure se sulla workstation la funzione di esecuzione automatica non è configurata, è necessario avviare il programma del launchpad manualmente.

Per avviare il launchpad:

- 1. Inserire il CD di IBM Rational Tester for SOA Quality nell'apposita unità. Per Linux: assicurarsi di aver montato l'unità CD.
- 2. Se sul sistema è abilitata l'esecuzione automatica, il launchpad di IBM Rational Tester for SOA Quality viene aperto automaticamente. Se, invece, sul sistema l'esecuzione automatica non è abilitata:
- v Per Windows: eseguire launchpad.exe che si trova nella directory root del CD.
- Per Linux: eseguire launchpad.sh che si trova nella directory root del CD.

## <span id="page-31-0"></span>**Avvio di un'installazione dal programma del launchpad**

- 1. Avviare il programma del launchpad.
- 2. Se il programma del launchpad non è stato già avviato, leggere le informazioni sulla release facendo clic su **Note sulla release**.
- 3. Per iniziare l'installazione, fare clic su **Installa IBM Rational Tester for SOA Quality**.
- 4. Se IBM Installation Manager non viene rilevato sul sistema o se è aggiornata una versione precedente, allora è necessario continuare con l'installazione dell'ultimo rilascio.
- 5. Per completare l'installazione di IBM Installation Manager seguire le istruzioni a video. Per ulteriori informazioni, vedere ["Installazione](#page-26-0) di Installation Manager su [Windows"](#page-26-0) a pagina 21.
- 6. Quando l'installazione di IBM Installation Manager viene completata correttamente, fare clic su **Fine** per chiudere la procedura guidata. Una volta completata l'installazione, IBM Installation Manager verrà aperto automaticamente.
- 7. Se questa è una nuova installazione, fare clic su **Installa pacchetti** e seguire le istruzioni della procedura guidata per completare il processo di installazione. Per dettagli completi, vedere ["Installazione](#page-32-0) di IBM Rational Tester for SOA Quality mediante [l'interfaccia](#page-32-0) grafica di IBM Installation Manager" a pagina 27
- 8. Se invece questo è un aggiornamento del prodotto, fare clic su **Aggiorna pacchetti** e seguire le istruzioni della procedura guidata per completare il processo di aggiornamento. Per dettagli completi, vedere ["Aggiornamento](#page-62-0) di Rational Tester for SOA [Quality"](#page-62-0) a pagina 57

# <span id="page-32-0"></span>**Installazione di IBM Rational Tester for SOA Quality mediante l'interfaccia grafica di IBM Installation Manager**

La seguente procedura descrive come installare il pacchetto IBM Rational Tester for SOA Quality con la GUI Installation Manager.

A seconda della situazione di installazione che si segue, la procedura guidata di installazione dei pacchetti Installation Manager potrebbe avviarsi automaticamente. (Ad esempio, nel caso in cui l'installazione viene effettuata dai CD). In altri scenari, occorrerà avviare la procedura guidata.

- 1. Se la procedura guidata Installa package di Installation Manager non viene avviata automaticamente, avviarla manualmente:
	- a. Avviare Installation Manager.
	- b. Nella pagina iniziale, fare clic su **Installa package**.
		- **Nota:** Se viene individuata una nuova versione di Installation Manager, prima di proseguire l'utente deve confermare l'installazione. Fare clic su **OK** per continuare. Installation Manager installa automaticamente la nuova versione, viene arrestato, riavviato e ripristinato.

Quando Installation Manager viene avviato, inizia la ricerca dei repository definiti per i package disponibili.

- 2. La pagina di installazione della procedura guidata Installa package elenca tutti i package individuati nei repository cercati da Installation Manager. Se sono individuate due versioni di un package, viene visualizzata soltanto quella più recente o consigliata.
	- v Per visualizzare tutte le versioni di un qualsiasi package trovato da Installation Manager, fare clic su **Mostra tutte le versioni**.
	- Per ritornare alla visualizzazione dei soli package consigliati, fare clic su **Mostra solo consigliati**.
- 3. Fare clic sul package IBM Rational Tester for SOA Quality per visualizzarne la descrizione nel riquadro **Dettagli**.
- 4. Per ricercare gli aggiornamenti al pacchetto IBM Rational Tester for SOA Quality, fare clic su **Controlla per altre versioni ed estensioni**.
	- **Nota:** Perché Installation Manager effettui una ricerca dei pacchetti installati nei percorsi dei repository degli aggiornamenti di IBM, è necessario selezionare l'opzione **Ricerca dei repository collegati durante l'installazione e gli aggiornamenti** sulla pagina delle preferenze Repository. Questa preferenza viene selezionata per impostazione predefinita. È indispensabile anche l'accesso a Internet.

Installation Manager ricerca gli aggiornamenti nel repository IBM predefinito per il pacchetto del prodotto. Inoltre ricerca tutte i percorsi di repository che sono stati impostati. Un indicatore di stato mostra che è in corso la ricerca. È possibile installare aggiornamenti contemporaneamente all'installazione del package dei prodotti di base.

5. Se si trovano aggiornamenti per il package IBM Rational Tester for SOA Quality, verranno visualizzati nell'elenco **Package di installazione** nella pagina Installa package al di sotto del relativo prodotto corrispondente. Per impostazione predefinita, vengono visualizzati gli aggiornamenti consigliati.

- v Per visualizzare tutti gli aggiornamenti trovati per i package disponibili, fare clic su **Mostra tutte le versioni**.
- v Per visualizzare una descrizione di package in **Dettagli**, fare clic sul nome del package. Se sono disponibili altre informazioni sul package, come un file readme o le note sulla release, sarà aggiunto un collegamento chiamato **Altre informazioni** alla fine del testo descrittivo. Fare clic sul collegamento per visualizzare le altre informazioni in un browser. Per conoscere il package che si sta installando, leggere innanzitutto le informazioni in merito
- 6. Selezionare il package IBM Rational Tester for SOA Quality ed eventuali aggiornamenti per il package che si desidera installare. Gli aggiornamenti che hanno una relazione di dipendenza, vengono selezionati automaticamente e cancellati insieme. Fare clic su **Avanti** per continuare.

**Nota:** Se si installano più package contemporaneamente, tutti i package verranno installati nello stesso gruppo.

- 7. Nella pagina Licenze, leggere l'accordo di licenza per il package selezionato. Se sono stati selezionati più package da installare, potrebbe essere presente un accordo di licenza per ciascun package. Sul lato sinistro della pagina **Licenza**, fare clic su ciascuna versione del package per visualizzarne l'accordo di licenza. Le versioni del package selezionate da installare (ad esempio, il package base e un aggiornamento) sono elencate sotto il nome del package.
	- a. Se si accettano i termini di tutti gli accordi di licenza, fare clic su **Accetto**.
	- b. Fare clic su **Avanti** per continuare.
- 8. Nella pagina Percorso, digitare il percorso per la *directory di risorse condivise* nel campo **Directory di risorse condivise**; oppure accettare il percorso predefinito. La directory di risorse condivise contiene risorse che possono essere condivise da uno o più gruppi di pacchetti. Fare clic su **Avanti** per continuare.

Il percorso predefinito è:

- Per Windows: C:\Program Files\IBM\SDP70Shared
- Per Linux: /opt/IBM/SDP70Shared
- **Importante:** È possibile specificare le directory di risorse condivise solo la prima volta che si installa un package. A tale scopo, utilizzare il disco più grande per assicurare che ci sia lo spazio sufficiente per risorse condivise dei futuri package. Non è possibile modificare l'ubicazione della directory se prima non si disinstallano tutti i package.
- 9. Nella pagina Percorso, scegliere un *gruppo di pacchetti* esistente per installare IBM Rational Tester for SOA Quality. Un gruppo di pacchetti rappresenta una directory in cui i pacchetti condividono risorse con altri pacchetti dello stesso gruppo. Per creare un nuovo gruppo di pacchetti:
	- a. Fare clic su **Crea un nuovo gruppo pacchetti**.
	- b. Digitare il percorso per la directory di installazione per il gruppo di pacchetti. Il nome del gruppo di pacchetti viene creato automaticamente. Il percorso predefinito è:
		- Per Windows: C:\Program Files\IBM\SDP70
		- Per Linux: /opt/IBM/SDP70
	- c. Fare clic su **Avanti** per continuare.
- 10. Nella successiva pagina Percorso, è possibile scegliere di estendere un IDE Eclipse esistente già installato sul proprio sistema, aggiungendo la funzionalità

dei package che si stanno installando. È necessario disporre di Eclipse Versione 3.2.1 con gli ultimi aggiornamenti disponibili sul sito eclipse.org per selezionare questa opzione.

- v Se non si desidera estendere un Eclipse IDE esistente, fare clic su **Avanti** per continuare.
- v Per estendere un IDE di Eclipse esistente:
	- a. Selezionare **Estendi Eclipse esistente**.
	- b. Nel campo **Eclipse IDE**, digitare oppure visualizzare l'ubicazione della cartella contenente il file eseguibile eclipse (eclipse.exe oppure eclipse.bin). Installation Manager verificherà se la versione di IDE Eclipse è valida per il package che si sta installando. Il campo **JVM IDE di Eclipse** visualizza Java Virtual Machine (JVM) per l'IDE specificato.
	- c. Fare clic su **Avanti** per continuare.
- 11. Nella pagina Funzioni, in **Lingue**, selezionare le lingue per il gruppo di pacchetti. Verranno installate le traduzioni nelle lingue nazionali corrispondenti per l'interfaccia utente e la documentazione per i package IBM Rational Tester for SOA Quality.
- 12. Nella pagina Funzioni successiva, selezionare le funzioni del pacchetto che si desidera installare.
	- a. Opzionale: Per verificare le relazioni di dipendenza tra le funzioni, selezionare **Mostra dipendenze**.
	- b. Opzionale: Fare clic su una funzione per visualizzarne una breve descrizione sotto **Dettagli**.
	- c. Selezionare o deselezionare funzioni nei package. Installation Manager applicherà automaticamente tutte le dipendenze con altre funzioni e visualizzerà la dimensione del download aggiornata e i requisiti di spazio su disco per l'installazione.
	- d. Quando si è terminato di selezionare le funzioni, fare clic su **Avanti** per continuare.
- 13. Nella pagina Riepilogo, esaminare le scelte prima di installare il pacchetto IBM Rational Tester for SOA Quality. Se si desidera modificare le scelte effettuate nelle pagine precedenti, fare clic su **Indietro** e apportare le modifiche. Dopo aver scelto le opzioni di installazione, fare clic su **Installa** per installare il package. Un indicatore di avanzamento mostra la percentuale di completamento dell'installazione.
- 14. Al termine del processo di installazione, un messaggio ne conferma l'esito positivo.
	- a. Fare clic su **Visualizza file di log** per aprire il file di log dell'installazione per la sessione corrente in una nuova finestra. Chiudere la finestra Log di installazione per continuare.
	- b. Nella procedura guidata Installa package, selezionare se si desidera che IBM Rational Tester for SOA Quality venga avviato all'uscita dalla procedura.
	- c. Fare clic su **Fine** per avviare il package selezionato. La procedura guidata di installazione dei pacchetti viene chiusa e si ritorna alla pagina di avvio di Installation Manager.
- 15. Se è installato il software dell'infrastruttura di raccolta dei dati, seguire queste procedure per abilitare il server di test alla raccolta dati:
	- a. Nel menu **Start**, selezionare **Piattaforma di sviluppo software IBM** → **Infrastruttura di raccolta dei dati IBM Rational** → **Application Server Instrumenter** per aprire l'applicazione di strumentazione.
- b. Fare clic su **Aggiungi locale** e selezionare il tipo di server delle applicazioni eseguito sul server.
- c. Compilare i campi specifici al tipo di server, incluso il percorso, se necessario e fare clic su **OK**.
- d. Arrestare ed avviare il server per attivare la strumentazione.
- e. Nel menu **Start**, selezionare **Piattaforma di sviluppo software IBM** → **Infrastruttura di raccolta dei dati IBM Rational** → **Avvia raccolta dati** per aprire l'applicazione di strumentazione.
- **Nota:** Tutti i sistemi Rational Performance Tester dell'infrastruttura di raccolta dei dati devono eseguire il software di raccolta dati con funzionalità di interruzione della transazione per essere disponibili nei risultati di una pianificazione di test Rational Performance Tester.
- **Nota:** Application Server Instrumenter o il file di batch instrumentServer.bat (o instrumentServer.sh) possono produrre messaggi di errore del tipo ″Errore durante l'installazione/disinstallazione″ quando sono dotati o meno di un server della strumentazione. In questo caso, ulteriori informazioni utili a risolvere l'errore sono disponibili nei file di log della directory comune di IBM Tivoli. Su Windows, il percorso predefinito di questa directory è C:\Program Files\IBM\tivoli\ common. Su Linux, il percorso predefinito di questa directory è /var/ibm/tivoli/common. Se la directory common di IBM Tivoli non si trova nel percorso predefinito, cercare un percorso contenente tivoli/common, o uno dei seguenti file di log: trace-install.log, trace-ma.log o trace-tapmagent.log.
- **Nota:** In Websphere Application Server 6.x, se si crea un nuovo profilo e si utilizza Application Server Instrumenter per dotarlo di strumentazione senza prima avviare WebSphere Application Server, Application Server Instrumenter segnalerà che il server è stato dotato di strumentazione e chiederà all'utente di riavviarlo manualmente. Questo messaggio non è corretto; il server non viene realmente dotato di strumentazione. Per risolvere il problema:
	- a. Chiudere e riavviare Application Server Instrumenter.
	- b. Selezionare la voce appena aggiunta nell'elenco di server dotati di strumentazione e fare clic su **Rimuovi**.
	- c. Riavviare WebSphere Application Server.
	- d. Riavviare Application Server Instrumenter e utilizzarlo per dotare il server di strumentazione.

Per evitare questo problema, dopo aver creato un nuovo profilo, avviare manualmente il profilo di WebSphere Application Server. Utilizzare Application Server Instrumenter per dotare il server di strumentazione.
# **Installazione non presidiata**

È possibile installare il package di prodotti Rational Tester for SOA Quality eseguendo Installation Manager in modalità installazione non presidiata. Quando si esegue Installation Manager in modalità non presidiata, l'interfaccia utente non è disponibile; infatti, Installation Manager utilizza un file di risposta per inserire i comandi necessari per installare il package di prodotti. È inoltre possibile installare Installation Manager in maniera non presidiata utilizzando il programma di installazione diInstallation Manager. Lo stesso programma di installazione può essere utilizzato per installare i pacchetti del prodotto in maniera non presidiata.

L'esecuzione di Installation Manager in modalità non presidiata è utile in quanto consente di utilizzare un processo batch per installare, aggiornare, modificare e disinstallare package di prodotti attraverso script.

Prima di poter eseguire l'installazione non presidiata del package Rational Tester for SOA Quality, è necessario installare Installation Manager. Fare riferimento a "Gestione di IBM [Installation](#page-26-0) Manager" a pagina 21 per maggiori dettagli sull'installazione di Installation Manager o a Installazione e [disinstallazione](t_silent_install_agent11) di [Installation](t_silent_install_agent11) Manager in modalità non presidiata.

Per eseguire l'installazione in modalità presidiata, occorre:

- **Nota:** Per installare l'infrastruttura di raccolta dei dati in modalità non presidiata con Rational Performance Tester, occorre creare un altro file di risposta.
- 1. Creare il file di risposte.
- 2. Eseguire Installation Manager in modalità installazione non presidiata.

#### **Creazione di un file di risposte con Installation Manager**

È possibile creare un file di risposte registrando le azioni mentre si installa un pacchetto di prodotti Rational Tester for SOA Quality product mediante Installation Manager o mediante il programma di installazione di Installation Manager. Quando si registra un file di risposta, tutte le selezioni che vengono effettuate nella GUI di Installation Manager vengono memorizzate in un file XML. Quando si esegue Installation Manager in modalità non presidiata, Installation Manager utilizza il file di risposta XML per individuare il repository che contiene il pacchetto, selezionare le funzioni da installare e così via.

Per registrare un file di risposta per l'installazione (oppure la disinstallazione):

- 1. Sulla riga di comandi, passare alla sottodirectory eclipse nella directory dove è installato Installation Manager. Ad esempio:
	- Per Windows: cd C:\Programmi\IBM\Installation Manager\eclipse
	- Per altre piattaforme: cd /opt/IBM/InstallationManager/eclipse
- 2. Dalla riga comandi, immettere il seguente comando per avviare Intallation Manager, sostituendo il nome e il percorso file per il file di risposta e (facoltativamente) il file di log:
	- IBMIM -record <nome e percorso file di risposte> -log <nome e percorso file di log>. Ad esempio, IBMIM.exe –record c:\mylog\responsefile.xml -log c:\mylog\record\_log.xml

v È possibile registrare un file di risposte senza dover installare o disinstallare un prodotto aggiungendo l'argomento facoltativo -skipInstall <percorsodatiagente>. La directory <percorsodatiagente> deve essere una directory scrivibile. Questo argomento consente a Installation Manager di salvare i dati di installazione senza installare il prodotto. È possibile utilizzare lo stesso percorso <percorsodatiagente> nella sessione di registrazione successiva in modo da registrare gli aggiornamenti o le modifiche al prodotto o per registrare la gestione delle licenze. I prodotti installati o le preferenze, tra cui le impostazioni del repository, impostate in fase di installazione senza utilizzare l'argomento -skipInstall non verranno memorizzate. L'utilizzo di -skipInstall velocizza l'installazione in quanto IM non installa il prodotto ma registra solo i dati di installazione. La sintassi per utilizzare l'argomento skipInstall è: IBMIM -record <nome e percorso file di risposte> skipInstall <directory scrivibile per il percorso dei dati dell'agente>. Ad esempio IBMIM -record

c:\mylog\responsefile.xml -skipInstall c:\temp\recordData

- **Nota:** Assicurarsi che i percorsi di file immessi esistano realmente; Installation Manager non creerà una directory per il file di risposta e il file di log.
- 3. Seguire le istruzioni riportate sullo schermo nella procedura guidata Installa pacchetti quando vengono selezionate le opzioni di installazione. Per maggiori dettagli, fare riferimento a ["Installazione](#page-32-0) di IBM Rational Tester for SOA Quality mediante [l'interfaccia](#page-32-0) grafica di IBM Installation Manager" a pagina 27.
- 4. Fare clic su **Fine**, quindi chiudere Installation Manager.

Viene creato un file di risposta XML, che si trova nel percorso specificato nel comando.

## **Creazione del file di risposta dell'infrastruttura della raccolta dei dati**

Il seguente file di testo UTF-8 (rpt\_dci.rsp) deve essere inserito nella directory temporanea del sistema operativo per includere Data Collection Infrastructure durante un'installazione non presidiata:

- -V VAccessAll=true
- -V VAccessLocal=false
- -V VAccessCustom=false
- -V VHosts=" "

**Nota:** VHosts deve essere un elenco di sistemi host validi separati da virgole.

- 1. Specificare la directory temporanea utilizzata dal sistema operativo o dal profilo di accesso. Ad esempio, suWindows, da una riga comandi, immettere set. Sarà visualizzato l'elenco delle variabili impostate. Cercare il valore assegnato a tmp. Si tratta della directory temporanea in cui la routine dell'installazione non presidiata cercherà il file di risposta rpt\_dci.rsp.
- 2. Passare alla directory temporanea.
- 3. Creare un file di testo UTF-8 chiamato rpt\_dci.rsp che contiene gli argomenti elencati in precedenza.

## **Registrazione di un file di risposte con il programma di installazione di Installation Manager**

È possibile utilizzare il programma di installazione di Installation Manager per registrare l'installazione di Installation Manager e di altri prodotti.

Per registrare l'installazione di Installation Manager, effettuare le seguenti operazioni:

- 1. Decomprimere Installation Manager, quindi passare alla directory eclipse.
- 2. Per avviare la registrazione, immettere install -record <nome e percorso file di risposta> -skipInstall <agentDataLocation> -vmargs -Dcom.ibm.cic.agent.hidden=false

#### **Registrazione dell'installazione di un prodotto con il programma di installazione**

Per avviare la registrazione dell'installazione di un prodotto con il programma di installazione di Installation Manager, effettuare le seguenti operazioni:

- 1. Passare alla directory eclipse nel percorso in cui è stato decompresso Installation Manager.
- 2. Aprire il file install.ini rimuovendo le seguenti righe: -input e @osgi.install.area/install.xml
- 3. Immettere il seguente comando: install -record <nome e percorso file di risposta> -skipInstall <agentDataLocation>, ad esempio: install -record
- 4. Avviare Installation Manager e completare la procedura guidata Installa pacchetti.

## **Installazione ed esecuzione di Installation Manager in modalità non presidiata**

Utilizzare il programma di installazione di Installation Manager per installare Installation Manager, quindi utilizzare Installation Manager per installare i pacchetti del prodotto in modalità non presidiata da una riga comandi.

Fare riferimento al sito [Web](http://publib.boulder.ibm.com/infocenter/install/v1m0r0/index.jsp) di Installation Manager per la documentazione su come eseguire queste operazioni in modalità non presidiata. Ad esempio, l'installazione non presidiata da un repository che richiede l'autenticazione (ID utente e password).

Nella seguente tabella vengono descritti gli argomenti utilizzati con il comando di installazione non presidiata:

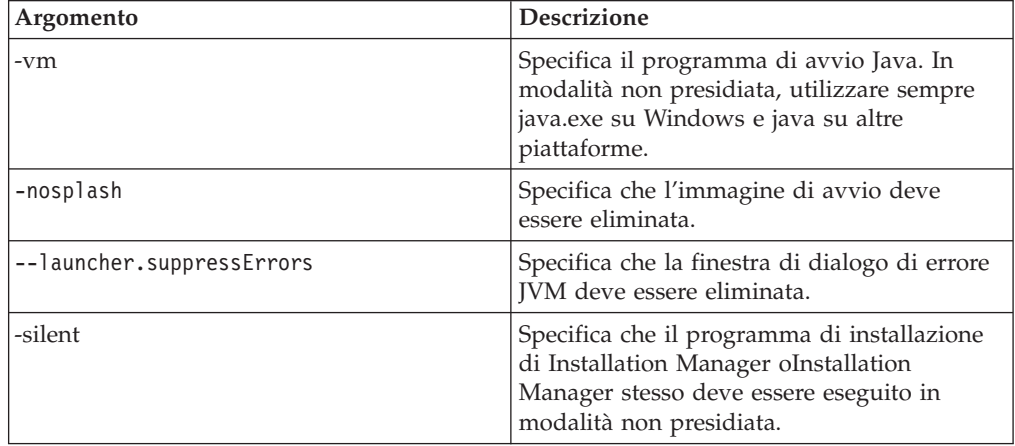

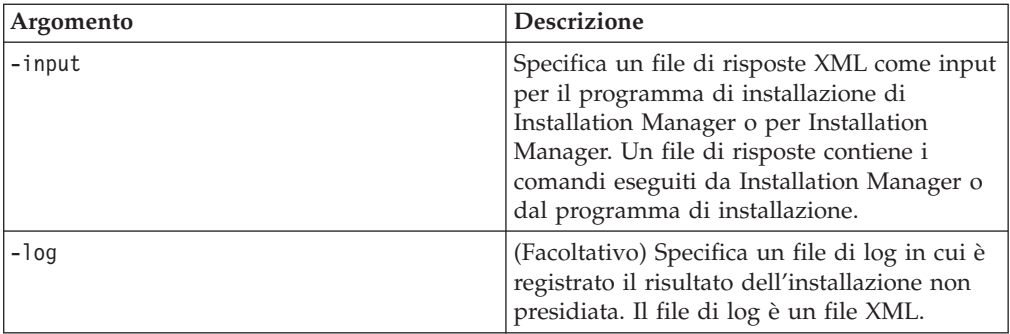

Sia il programma di installazione di Installation Manager cheInstallation Manager stesso hanno un file di inizializzazione o un file .ini silent-install.ini che include i valori predefiniti per gli argomenti nella tabella.

Il programma di installazione di Installation Manager è utilizzato per installare Installation Manager. Seguire questa procedura per installare Installation Manager in modalità non presidiata.

Per installare Installation Manager in modalità non presidiata, decomprimere il programma di installazione e passare alla sottodirectory eclipse, quindi emettere i seguenti comandi:

- v Per Windows: installc –-launcher.ini silent-install.ini -log <nome e percorso file di log> . Ad esempio: installc --launcher.ini silent-install.ini -log c:\mylogfile.xml
- Per altre piattaforme: install --launcher.ini silent-install.ini -log <nome e percorso file di log>. Ad esempio, install --launcher.ini silent-install.ini -log /root/mylogs/mylogfile.xml

Una volta installato Installation Manager, sarà possibile utilizzarlo per installare altri prodotti. È inoltre possibile utilizzare il programma di installazione di Installation Manager per installare gli altri prodotti.

Per eseguire Installation Manager in modalità non presidiata, emettere il seguente comando dalla sottodirectory eclipse:

- v Per Windows: IBMIMc.exe --launcher.ini silent-install.ini -input <nome e percorso file di risposta> -log <nome e percorso file di log>. Ad esempio: IBMIMc.exe --launcher.ini silent-install.ini -input c:\mylog\ responsefile.xml -log c:\mylog\silent\_install\_log.xml
- v Per altre piattaforme: IBMIM --launcher.ini silent-install.ini -input <nome e percorso file di risposta> -log <nome e percorso file di log>. Ad esempio: IBMIM --launcher.ini silent-install.ini -input /root/mylog/ responsefile.xml –log /root/mylog/silent\_install\_log.xml

Se si desidera installare i prodotti in modalità non presidiata mediante il programma di installazione di Installation Manager, emettere il seguente comando dalla directory eclipse:

- v Per Windows: installc.exe --launcher.ini silent-install.ini -input <nome e percorso file di risposta> -log <nome e percorso file di log>. Ad esempio: installc --launcher.ini silent-install.ini -input c:\mylog\responsefile.xml -log c:\mylog\silent\_install\_log.xml
- v Per altre piattaforme: install.exe --launcher.ini silent-install.ini -input <nome e percorso file di risposta> -log <nome e percorso file di log>. Ad

esempio: IBMIM --launcher.ini silent-install.ini -input /root/mylog/ responsefile.xml –log /root/mylog/silent\_install\_log.xml

Quando il programma di installazione di Installation Manager o Installation Manager stesso viene eseguito in modalità non presidiata, il file di risposta viene letto e viene scritto un file di log nella directory specificata. Ai fini dell'installazione non presidiata, il file di risposta, diversamente dai file di log che sono facoltativi, è indispensabile. Il risultato di questa esecuzione dovrebbe essere 0 se l'esito è positivo e un numero diverso da zero se l'esito è negativo.

## **Ricerca e installazione non presidiata di tutti i prodotti disponibili**

È possibile ricercare e installare in modalità non presidiata gli aggiornamenti di tutti i prodotti disponibili.

Per ricercare e installare in modalità non presidiata tutti i prodotti disponibili:

- 1. Da una riga comandi, passare alla sottodirectory eclipse nella directory in cui è stato installato Installation Manager.
- 2. Immettere il seguente comando, sostituendo i propri percorsi per il file di risposta e, facoltativamente, il file di log:
	- v Per Windows: IBMIMc.exe --launcher.ini silent-install.ini -installAll -log <nome e percorso file di log>
	- v Per altre piattaforme: IBMIM --launcher.ini silent-install.ini -installAll -log <nome e percorso file di log>

Vengono installati tutti i prodotti disponibili conosciuti da Installation Manager.

## **Installazione non presidiata degli aggiornamenti in tutti i prodotti installati**

È possibile ricercare e installare in modalità non presidiata gli aggiornamenti di tutti i prodotti attualmente installati.

Per ricercare e installare in modalità non presidiata gli aggiornamenti per tutti i prodotti disponibili:

- 1. Da una riga comandi, passare alla sottodirectory eclipse nella directory in cui è stato installato Installation Manager.
- 2. Immettere il seguente comando, sostituendo i propri percorsi per il file di risposta e, facoltativamente, il file di log:
	- v Per Windows: IBMIMc.exe --launcher.ini silent-install.ini -updateAll -log <nome e percorso file di log>
	- v Per altre piattaforme: IBMIM --launcher.ini silent-install.ini -updateAll -log <nome e percorso file di log>

Vengono installati tutti gli aggiornamenti dei prodotti disponibili conosciuti da Installation Manager.

## **Comandi del file di risposta**

Se si desidera utilizzare le funzionalità di installazione non presidiata di Installation Manager, occorre creare un file di risposta che contiene tutti i comandi che Installation Manager deve eseguire. L'approccio consigliato consiste nel creare un file di risposta registrando le proprie azioni durante l'installazione del pacchetto IBM Rational Tester for SOA Quality. Tuttavia, è possibile creare oppure modificare manualmente un file di risposta.

Per il file di risposta esistono due categorie di comandi:

- v I **Comandi delle preferenze** sono utilizzati per impostare le preferenze che si trovano in Installation Manager su **File** → **Preferenze**, come le informazioni sul percorso di repository.
- v I **Comandi di installazione non presidiata**, utilizzati per emulare la funzionalità della procedura guidata Installazione package di Installation Manager.

## **Comandi delle preferenze per l'installazione non presidiata**

Anche se, di solito, le preferenze vengono specificate mediante la finestra Preferenze, è anche possibile specificarle (come chiavi) in un file di risposta da utilizzare durante l'installazione non presidiata.

**Nota:** È possibile specificare più preferenze in un file di risposta.

Quando si definiscono le preferenze in un file di risposta, il codice XML risulterà simile a quello riportato nel seguente esempio:

```
<preference
name = "la chiave della preferenza"
value = "il valore della preferenza da impostare">
</preference>
```
Utilizzare la seguente tabella per identificare le chiavi e i relativi valori associati per le preferenze di installazione non presidiata:

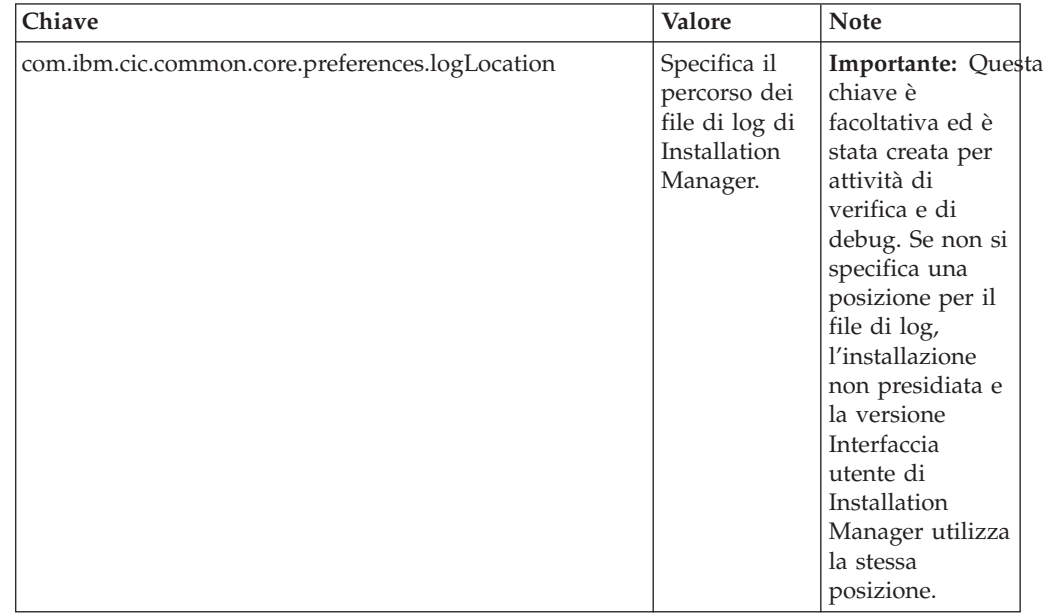

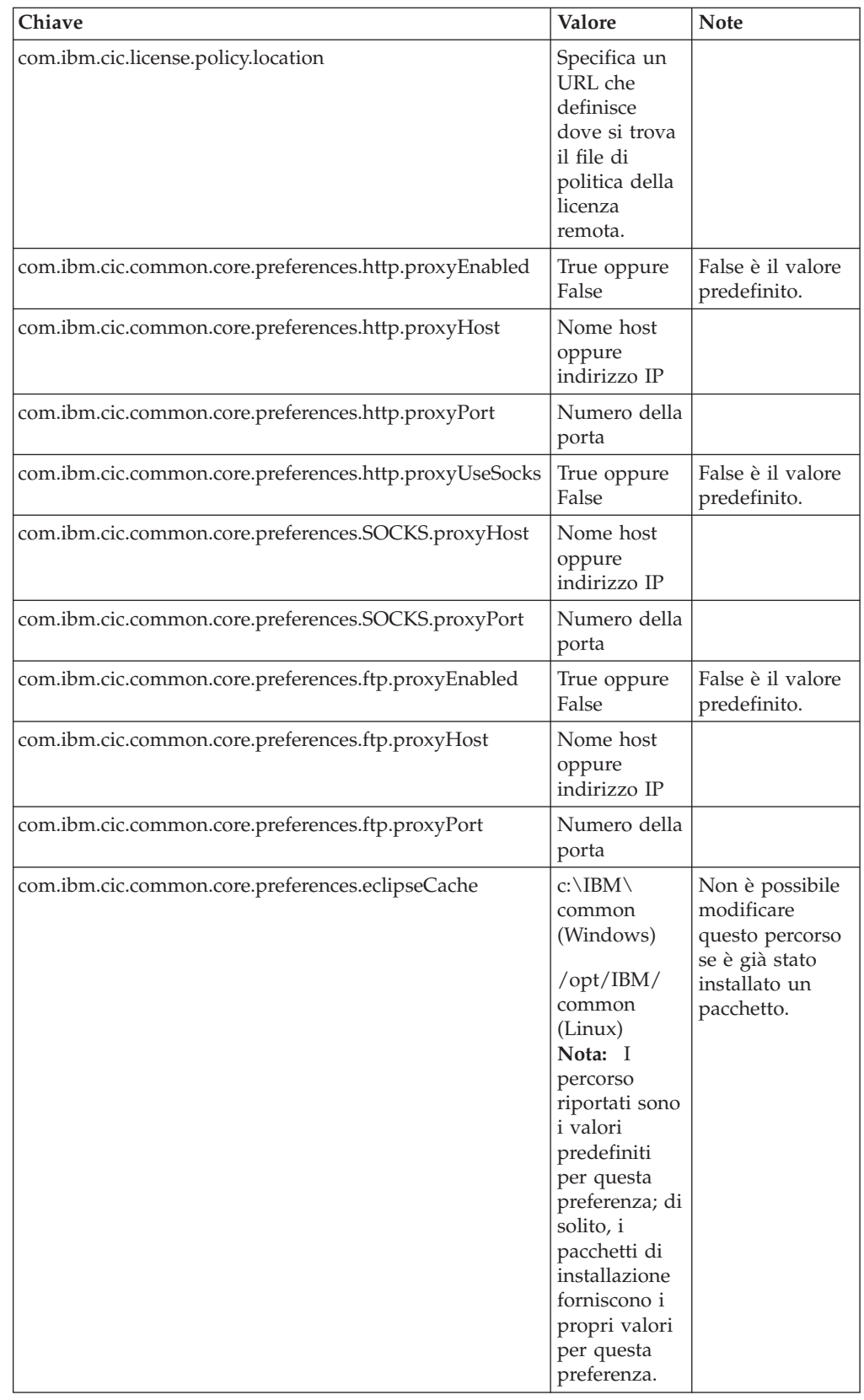

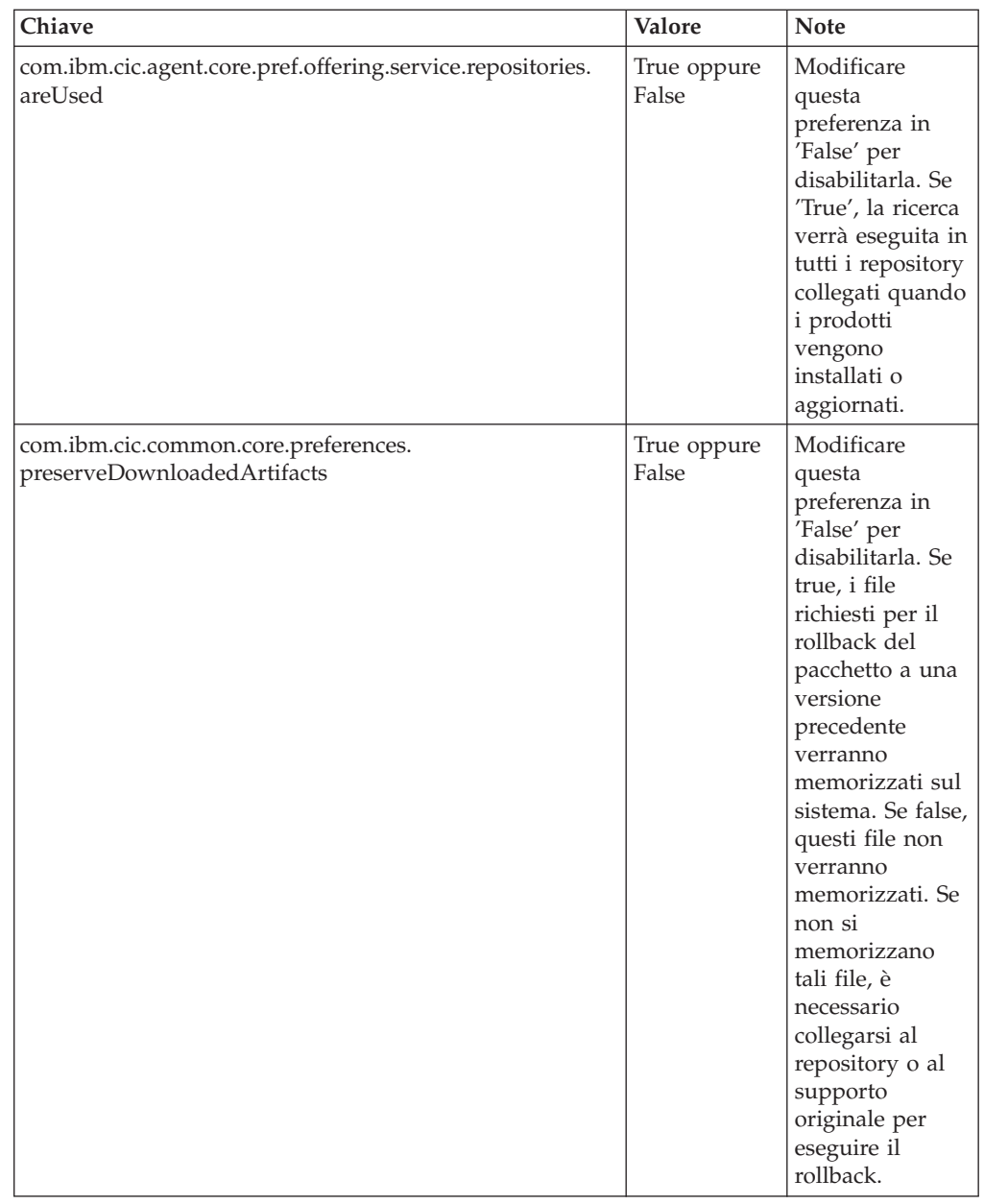

# **Comandi di installazione non presidiata**

È possibile utilizzare questa tabella di riferimento per apprendere ulteriori dettagli sui comandi del file di risposta da utilizzare durante un'installazione non presidiata.

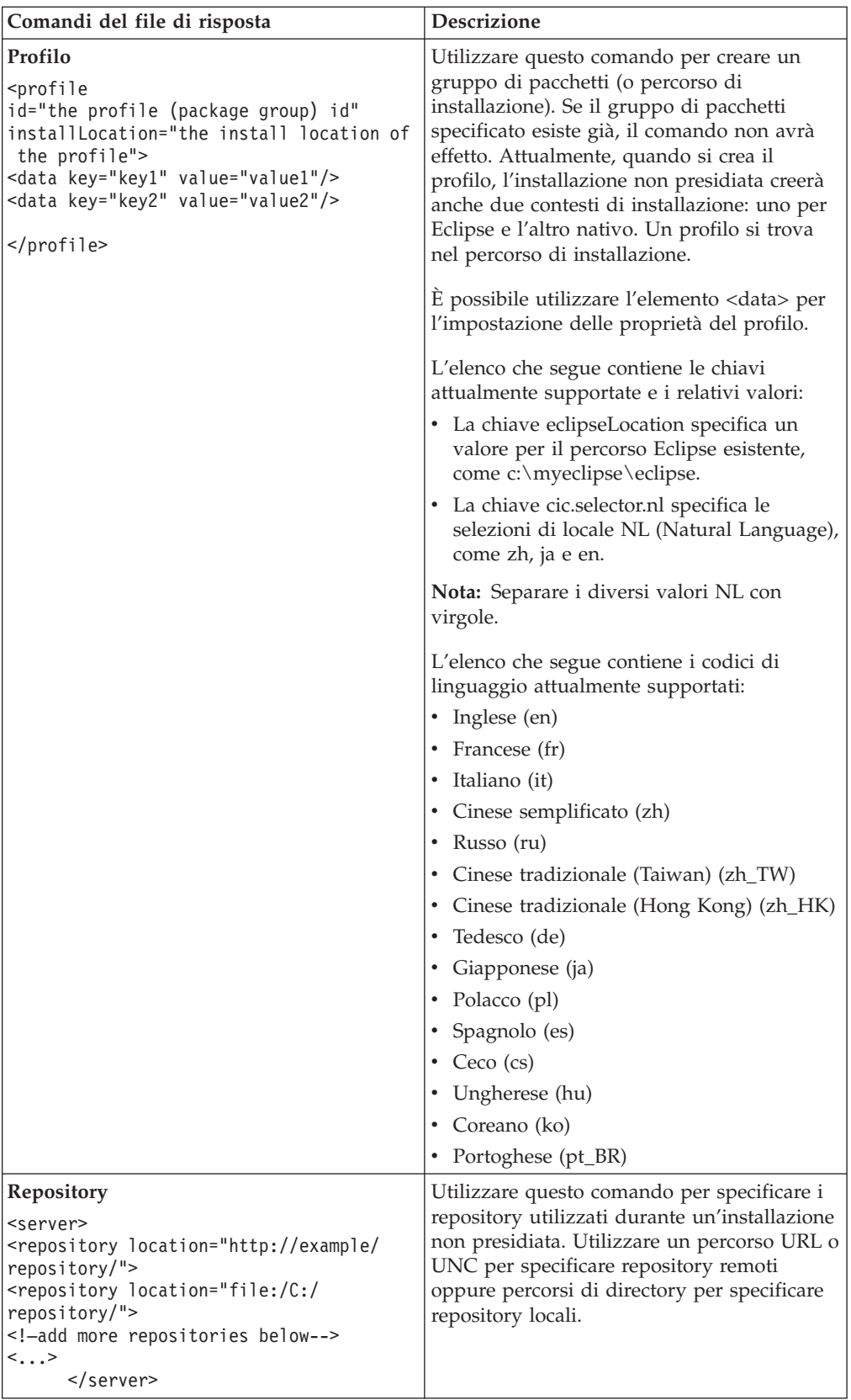

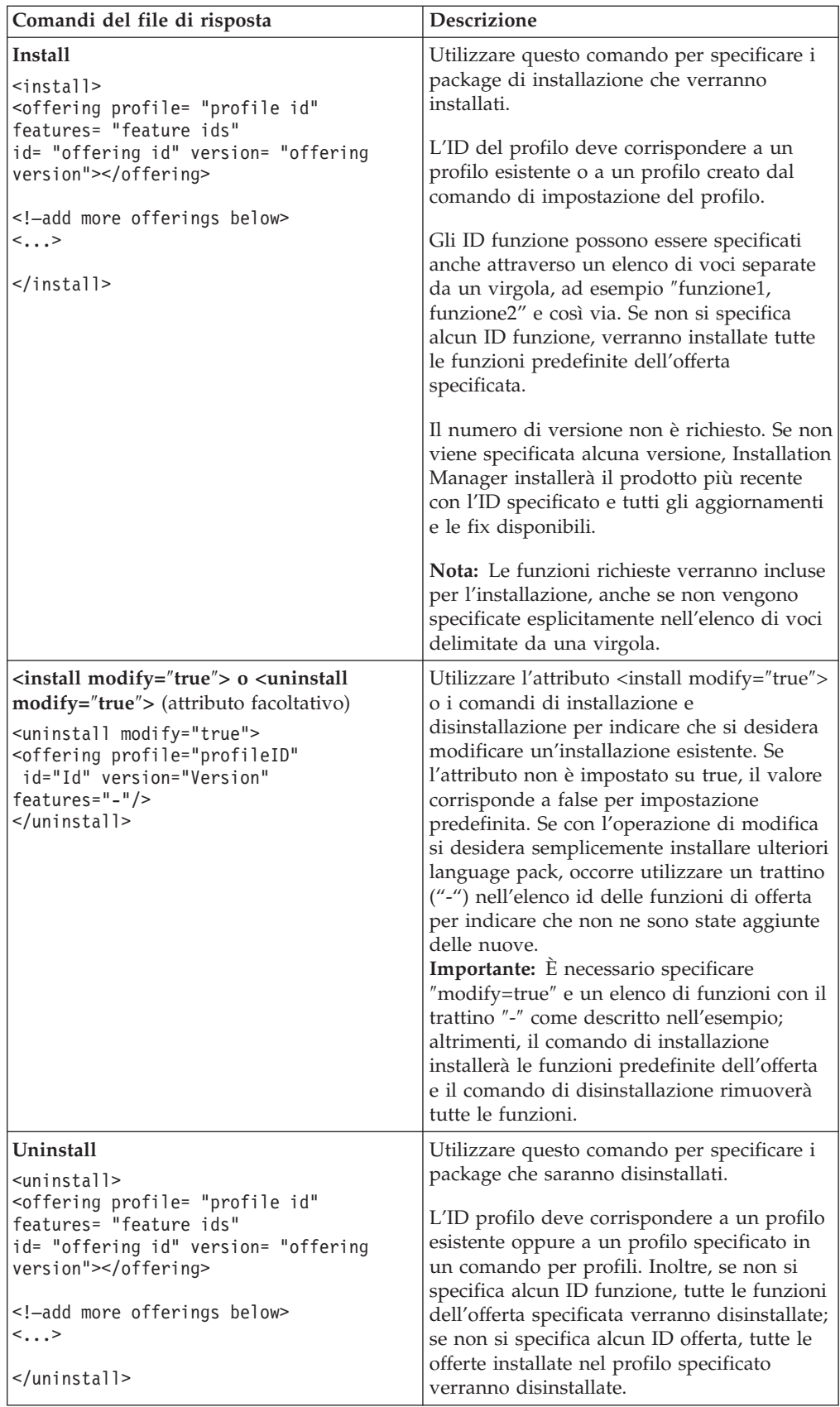

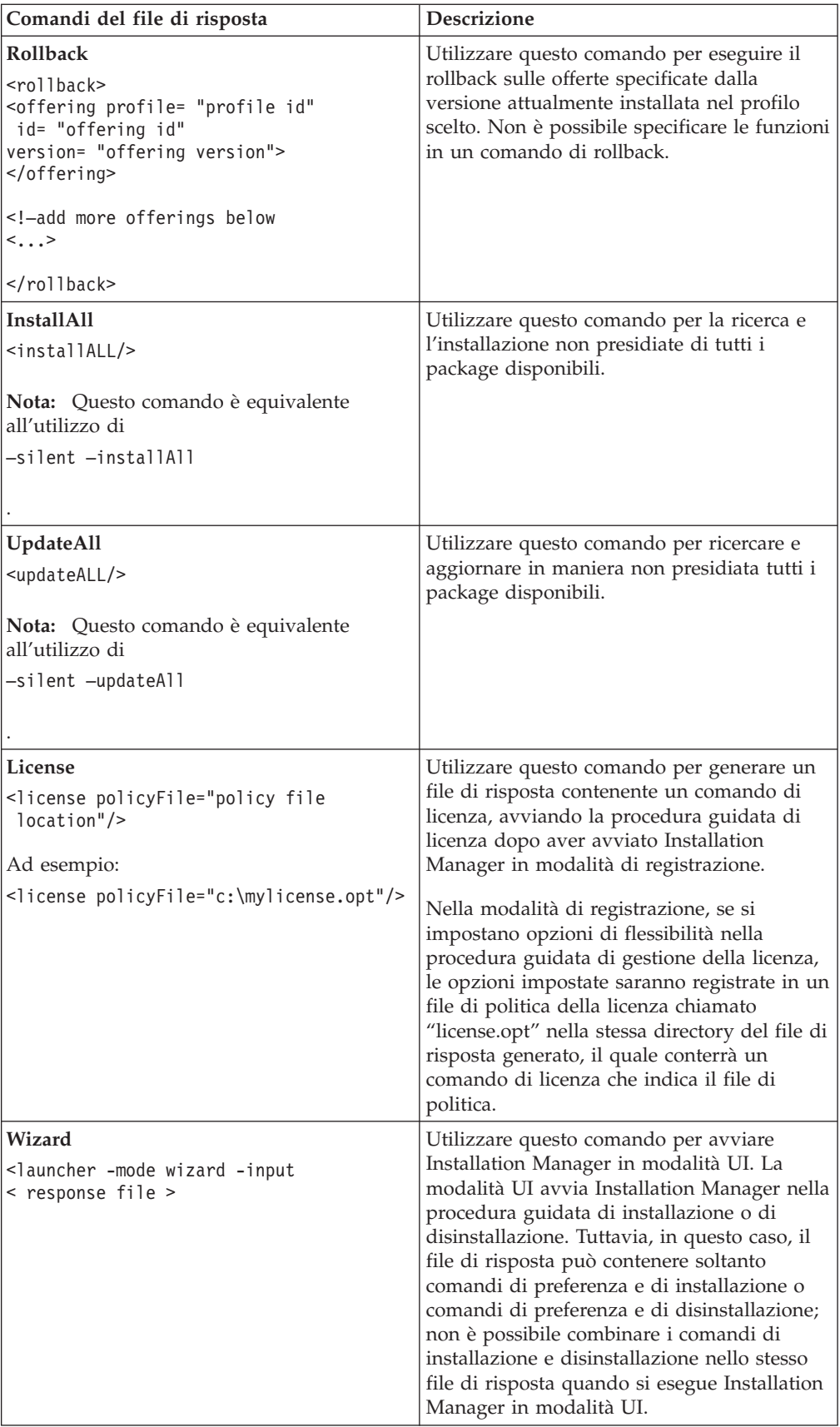

### **Riferimento: file di risposta di esempio**

È possibile utilizzare un file di risposta di esempio, su base XML per specificare informazioni predefinite come le preferenze di installazione non presidiata, i percorsi di repository, i profili di installazione e così via. I file di risposta sono utili per team e aziende che desiderano installare package di installazione in modalità non presidiata e per standardizzare i percorsi e le preferenze dei package di installazione.

**File di risposta di esempio**

```
\alpha <agent-input >
<!-- add preferences -->
<preference name="com.ibm.cic.common.core.preferences. http.proxyEnabled"
value="c:/temp"/>
<!-- create the profile if it doesn't exist yet -->
<profile id="my_profile" installLocation="c:/temp/my_profile"></profile>
<server>
<repository location=
"http://a.site.com/local/products/sample/20060615_1542/repository/"></repository>
</server>
<install>
<offering profile= "my_profile" features= "core" id= "ies"
version= "3.2.0.20060615">
</offering>
</install>
</agent-input>
```
### **File di log di installazione non presidiata**

È possibile utilizzare i file di log di installazione non presidiata per esaminare i risultati di una sessione di installazione non presidiata.

La funzione di installazione non presidiata crea un file di log basato su XML che registra il risultato dell'esecuzione dell'installazione non presidiata (purché venga specificato un percorso del file di log utilizzando -log <percorso file log>.xml). Se l'esito della sessione di installazione non presidiata è positivo, il file di log conterrà solo l'elemento root di <result> </result>. Tuttavia, se si verificano errori durante l'installazione, il file di log dell'installazione non presidiata conterrà elementi di errore con messaggi simili a quelli riportati di seguito:

```
<result>
<error> Impossibile trovare il profilo: id profilo</error>
<error> alcuni altri errori</error>
</result>
```
Per un'analisi dettagliata, è possibile consultare i log generati nell'area dati di Installation Manager. Utilizzando un comando di preferenza, è possibile impostare l'area dati sul percorso preferito, come descritto nell'argomento relativo al file di risposta.

## **IBM Packaging Utility**

Utilizzare il software IBM Packaging Utility per copiare pacchetti di prodotti in un repository che è possibile collocare su un server Web disponibile su HTTP oppure su HTTPS.

Il software Packaging Utility si trova sul CD ausiliario che è inclusa conRational Tester for SOA Quality. Se si desidera collocare un repository che contiene il pacchetto Rational Tester for SOA Quality su un server Web che sarà disponibile su HTTP oppure HTTPS, è necessario che Packaging Utility copi il pacchetto di prodotti di Rational Tester for SOA Quality nel repository.

Utilizzare questo programma di utilità per effettuare le seguenti attività:

- v Generare un nuovo repository per pacchetti di prodotti.
- Copiare pacchetti di prodotti in un nuovo repository. È possibile copiare più pacchetti in un singolo repository, creando un percorso comune nell'azienda da cui i prodotti possono essere installati mediante IBM Installation Manager.
- v Eliminare pacchetti di prodotti da un repository.

Fare riferimento alla Guida in linea di Packaging Utility per istruzioni complete sull'uso dello strumento.

## **Installazione di Packaging Utility**

IBM Packaging Utility deve essere installato da un CD ausiliario prima di poterlo utilizzare per copiare il package di prodotti Rational Tester for SOA Quality.

Seguire queste procedure per installare il software IBM Packaging Utility dal CD ausiliario:

- 1. Passare al CD ausiliario relativo alla piattaforma in uso.
- 2. Estrarre i file di installazione di Packaging Utility dal file compresso (pu.disk\_*piattaforma*.zip) nella directory PackagingUtility.
- 3. Individuare i file di installazione di Packaging Utility.
	- v Per Windows: passare alla directory PackagingUtility sul CD ausiliario per Windows. Se è stata scaricata una immagine elettronica, passare alla directoryAuxCD-Windows\PackagingUtility.
	- v Per Linux: passare alla directory PackagingUtility sul CD ausiliario per Linux. Se è stata scaricata una immagine elettronica, passare alla directory AuxCD-Linux\PackagingUtility.
- 4. Estrarre i file di installazione di Packaging Utility in una sola directory. Conservare la struttura di directory dei file compressi.
	- Per Windows: estrarre il contenuto del file pu.disk\_win32.zip.
	- v Per Linux: estrarre il contenuto del file pu.disk\_linux.zip.
- 5. Passare alla directory in cui sono stati estratti i file di installazione di Packaging Utility ed avviare il programma di installazione.
	- Per Windows: eseguire install\_win32.exe.
	- Per Linux: eseguire install\_linux.bin.
- 6. Se IBM Installation Manager non viene rilevato sulla workstation, occorre installarlo e viene avviata la procedura guidata di installazione. Per completare

l'installazione di Installation Manager, seguire le istruzioni a video. Per i dettagli, vedere ["Installazione](#page-26-0) di Installation Manager su Windows" a pagina [21.](#page-26-0)

- 7. Al termine dell'installazione di Installation Manager oppure se è già presente sul computer, Installation Manager viene avviato e si apre automaticamente la procedura guidata Installa package.
- 8. Per completare l'installazione, seguire le istruzioni visualizzate della procedura guidata Installa package.

## **Copia dei package di prodotti su un server HTTP utilizzando Packaging Utility**

Per creare un repository su un server HTTP o HTTPS, è necessario utilizzare Packaging Utility per copiare il pacchetto di prodotti Rational Tester for SOA Quality.

Questo metodo non consente di copiare il software facoltativo incluso con l'immagine di installazione di Rational Tester for SOA Quality. Vengono copiati solo i file di Rational Tester for SOA Quality installati utilizzando IBM Installation Manager.

Inoltre, è possibile utilizzare Packaging Utility per combinare più package di prodotti in un unico percorso di repository. Per ulteriori informazioni, fare riferimento alla guida online di Packaging Utility.

Per copiare package di prodotti utilizzando Packaging Utility:

- 1. Se si sta eseguendo la copia da un'immagine del CD, completare le seguenti attività:
	- a. Inserire il primo CD di installazione nell'apposita unità.
	- b. Per Linux: montare l'unità CD.
	- c. Se la funzione di esecuzione automatica è abilitata sul sistema, il programma del launchpad Rational Tester for SOA Quality viene aperto automaticamente. Chiudere il programma del launchpad.
- 2. Avviare Packaging Utility.
- 3. Nella pagina principale del prodotto, fare clic su **Copia pacchetto di prodotti**. Viene visualizzata la pagina Prerequisite, in cui sono riportate due opzioni:
	- v **I will be downloading product packages from IBM Web**
	- v **I will be obtaining the product packages from other sources**
- 4. Fare clic su **I will be downloading product packages from IBM Web**.

**Nota:** È possibile utilizzare l'opzione **I will be obtaining the product packages from other sources** se è stato già definito un repository accessibile.

- 5. Fare clic su **Next** per passare alla pagina Source. Se non ci sono package di prodotti da selezionare, è necessario aprire un repository che contiene i package di prodotti.
- 6. Per aprire un repository, fare clic sul pulsante **Open repository**. Viene visualizzata la finestra Open Repository.
	- **Nota:** Un repository può essere un percorso ad una directory nel filesystem, un'unità disco contenente il primo CD del prodotto oppure un URL di una directory su un server.
- 7. Per definire un percorso di repository, fare clic sul pulsante Repository Location **Browse**, quindi selezionare il percorso di repository: una directory root comune che contiene le immagini del disco elettroniche oppure l'unità contenente il primo CD di installazione del prodotto. Ad esempio, se i file Rational Tester for SOA Quality (disk1, disk2 e così via) si trovano in C:\My product\unzip, occorre definire questo percorso come repository.
- 8. Fare clic su **OK** per definire il percorso di repository e per chiudere la finestra Browse to a repository directory.
- 9. Nella pagina Destination, fare clic sul pulsante **Browse** e selezionare una directory di repository esistente oppure creare una nuova cartella per memorizzare i prodotti.
- 10. Dopo aver specificato un repository per i package di prodotti selezionati e qualsiasi fix, fare clic su **OK** per chiudere la finestra Browse to a directory. Il percorso file che è stato appena definito viene visualizzato nel campo **Directory** nella pagina Destination.
- 11. Fare clic su **Next** per passare alla pagina Summary. La pagina Summary visualizza i package di prodotti selezionati che verranno copiati nel repository di destinazione. Questa pagina visualizza anche la quantità di spazio di memorizzazione che la copia richiede, nonché la quantità di spazio su disco sull'unità.
- 12. Fare clic su **Copy** per copiare i package di prodotti selezionati nel repository di destinazione. Una barra di stato viene visualizzata per indicare la quantità di tempo residua del processo di copia. Dopo aver terminato il processo di copia, viene visualizzata una pagina Complete in cui vengono riportati tutti i package di prodotti che sono stati copiati correttamente.
- 13. Fare clic su **Fine** per ritornare alla pagina principale di Packaging Utility.

Dopo aver utilizzato Packaging Utility per copiare i file di installazione di Rational Tester for SOA Quality in un repository, è possibile collocare il repository su un server Web e rendere le directory e i file disponibili su HTTP. È possibile collocare il repository anche su un'unità UNC.

## **Gestione delle licenze**

Le licenze per il software ed i pacchetti personalizzati IBM vengono gestite mediante la procedura guidata Gestisci licenze in IBM Installation Manager. La procedura guidata Gestione licenze visualizza le informazioni di licenza per i pacchetti installati.

Le licenze di prova fornite con le versioni 7.0 e successive di alcuni prodotti Rational scadono 30 o 60 giorni dopo l'installazione. È necessario attivare il prodotto per utilizzarlo dopo la data di scadenza.

Utilizzando la procedura guidata di Gestione licenze, è possibile aggiornare le versioni di prova di un'offerta ad una versione con licenza importando un kit di attivazione del prodotto. Inoltre, è possibile attivare l'abilitazione della licenza mobile per le offerte con le licenze di prova o permanenti per utilizzare le chiavi di licenza mobile da un server di licenza.

Per ulteriori informazioni sulla gestione delle licenze per il prodotto Rational, fare riferimento a:

- v La technote all'indirizzo [http://www-1.ibm.com/support/](http://www.ibm.com/support/docview.wss?uid=swg21250404) [docview.wss?uid=swg21250404](http://www.ibm.com/support/docview.wss?uid=swg21250404) è relativa all'attivazione del prodotto Rational.
- La pagina disupporto delle licenze Rational all'indirizzo [http://www-](http://www-306.ibm.com/software/rational/support/licensing/)[306.ibm.com/software/rational/support/licensing/.](http://www-306.ibm.com/software/rational/support/licensing/)

### **Licenze**

Se si acquistano prodotti software IBM Rational, è possibile scegliere tra tre tipi di licenze di prodotto: una licenza come utente autorizzato, una licenza come utente autorizzato a termine fisso (FTL) e una licenza mobile. La scelta migliore per la propria organizzazione dipende dal numero di persone che utilizzano il prodotto, dalla frequenza con la quale richiedono accesso e da come preferiscono acquistare il software.

#### **Licenza per utente autorizzato**

Una licenza come utente autorizzato IBM Rational consente a un individuo singolo, specifico di utilizzare un prodotto software Rational. Gli acquirenti devono ottenere una licenza per utente autorizzato per ciascun utente che accede al prodotto. Una licenza per utente autorizzato non può essere riassegnata fino a quando l'acquirente non sostituisce l'assegnatario originale per sempre oppure per un periodo lungo.

Se, ad esempio, si acquista una licenza come utente autorizzato, è possibile assegnarla a un individuo specifico, che potrebbe quindi utilizzare il prodotto software Rational. La licenza per utente autorizzato non da diritto a una seconda persona di utilizzare quel prodotto, anche quando la persona a cui è stata assegnata la licenza non lo sta utilizzando.

#### **Licenza FTL (Fixed Term License) per utente autorizzato**

Una licenza come utente autorizzato a termine fisso (FTL) IBM Rational consente a un individuo singolo, specifico di utilizzare un prodotto software Rational per un

determinato periodo di tempo (il termine). Gli acquirenti devono ottenere una licenza FTL per utente autorizzato per ciascun utente che accede al prodotto. Non è possibile riassegnare una licenza FTL per utente autorizzato fino a quando l'acquirente non non sostituisce l'assegnatario originale per sempre oppure per un periodo lungo.

**Nota:** In caso di acquisto di una licenza FTL come utente autorizzato nell'ambito del programma Passport Advantage Express, IBM estenderà automaticamente il termine della licenza per un ulteriore anno al prezzo corrente a meno che non venga notificato a IBM, prima che la licenza scada, che non si desidera un'estensione. Il successivo termine della licenza FTL ha inizio quando scade il termine della licenza FTL iniziale. Il prezzo per questo termine successivo è attualmente l'80% del prezzo della licenza FTL iniziale, ma è soggetto a modifiche.

Se si notifica a IBM che non si desidera estendere il termine della licenza, arrestare l'utilizzo del prodotto allo scadere della licenza.

#### **Licenza mobile**

Una licenza mobile IBM Rational è una licenza per un singolo prodotto software che può essere condivisa tra più membri del team; il numero totale di utenti contemporanei, tuttavia, non può superare il numero di licenze mobili acquistate. Se, ad esempio, si acquista una licenza mobile per un prodotto software Rational, un utente nell'organizzazione può utilizzare il prodotto in un determinato periodo di tempo. Un'altra persona che desidera accedere al prodotto deve attendere che l'utente corrente si scolleghi.

Per utilizzare le licenze mobili, reperire le chiavi della licenza mobile e installarle su un server delle licenze Rational. Il server risponde alle richieste dell'utente finale per l'accesso alle chiavi di licenza; garantirà l'accesso al numero di utenti simultanei che soddisfa il numero di licenze acquistate dall'organizzazione.

### **Abilitazione delle licenze**

Se si installa un prodotto software Rational per la prima volta o si desidera estendere la licenza per continuare a utilizzare il prodotto, si dispone di opzioni su come abilitare la licenza per il prodotto.

Le licenze per le offerte Rational Software Development Platform vengono abilitate in due modi:

- Importazione di un kit di attivazione di prodotti
- v Abilitazione di Rational Common Licensing per ottenere l'accesso alle chiavi di licenze mobili
- **Nota:** Le licenze di prova fornite con le versioni 7.0 e successive di alcuni prodotti Rational scadono 30 o 60 giorni dopo l'installazione. È necessario attivare il prodotto per utilizzarlo dopo la data di scadenza. Consultare quest[oarticolo](http://www-1.ibm.com/support/docview.wss?uid=swg21250404) di [supporto](http://www-1.ibm.com/support/docview.wss?uid=swg21250404) sull'attivazione del prodotto per un grafico del processo di attivazione.

#### **Kit di attivazione**

I kit di attivazione contengono la chiave di licenza permanente per il prodotto Rational di prova. Si acquista il kit di installazione, scaricare il file .zip del kit di attivazione sulla macchina locale, quindi si importa il file .jar del kit di attivazione per abilitare la licenza per il prodotto. Utilizzare IBM Installation Manager per importare il kit di attivazione nel prodotto.

#### **Abilitazione della licenza mobile**

Facoltativamente, è possibile ottenere le chiavi di licenza mobili, installare IBM Rational License Server e attivare l'abilitazione della licenza mobile per il proprio prodotto. L'abilitazione della licenza mobile fornisce i seguenti vantaggi:

- v Rispetto della conformità alla licenza all'interno dell'organizzazione
- v Acquisto di un numero minore di licenze
- Serve le chiavi di licenza per i prodotti IBM Rational Team Unifying eSoftware Development Platform dallo stesso server di licenza
- **Nota:** La versione 7.0 e le successive dei prodotti Rational richiedono una versione aggiornata di Rational License Server. Consultare questo articolo di [supporto](http://www-1.ibm.com/support/docview.wss?uid=swg21250404) per le informazioni relative all'aggiornamento della licenza.

Per ulteriori informazioni su come ottenere i kit di attivazione e le licenze mobili, fare riferimento a [Acquisto](#page-56-0) di licenze.

## **Visualizzazione delle informazioni di licenza per i package installati**

È possibile esaminare le informazioni sulla licenza per i pacchetti installati, inclusi i tipi e le date di scadenza delle licenze, da IBM Installation Manager.

Per visualizzare le informazioni di licenza:

- 1. Avviare IBM Installation Manager.
- 2. Nella pagina principale, fare clic su **Gestisci licenze**.

Per ogni package installato vengono visualizzate le seguenti informazioni: vendor del package, tipi di licenza e date di scadenza.

### **Importazione di un kit di attivazione del prodotto**

Per installare la chiave di licenza permanente, è necessario importare il kit di attivazione dal percorso di download o dal supporto del prodotto utilizzando IBM Installation Manager.

Se non si è acquistato un kit di attivazione, è necessario prima procedere nel modo di seguito riportato. Se è stato acquistato un prodotto o un kit di attivazione del prodotto, inserire il CD appropriato o scaricare il kit di attivazione da IBM Passport Advantage in una workstation accessibile. Il kit di attivazione è impacchettato come file .zip che contiene un file .jar (Java archive). Il file .jar contiene la chiave di licenza permanente e deve essere importato per attivare il prodotto.

Per importare il file .jar del kit di attivazione e abilitare la nuova chiave di licenza:

- 1. Avviare IBM Installation Manager.
- 2. Nella pagina principale, fare clic su **Gestisci licenze**.
- 3. Selezionare un pacchetto e fare clic sul pulsante **Importa kit di attivazione**.
- 4. Fare clic su **Avanti**. Vengono mostrati dettagli relativi al pacchetto selezionato, che includono il tipo di licenza corrente e la gamma di versioni della licenza.
- 5. Selezionare il percorso sul CD di supporto o nel percorso di download per il kit di attivazione; allora selezionare il file JAR (Java archive) appropriato e fare clic su **Apri**.
- 6. Fare clic su **Avanti**. La pagina di riepilogo visualizza la directory di installazione di destinazione per il kit di attivazione, il prodotto a cui si applica la nuova licenza e le informazioni sulla versione.
- 7. Fare clic su **Fine**.

Il kit di attivazione dei prodotti con la relativa chiave di licenza permanente viene importato nel prodotto. La procedura guidata Gestisci licenze indica se l'importazione è riuscita correttamente.

### **Abilitazione delle licenze mobili**

Se l'ambiente del team supporta l'ottimizzazione della licenza mobile, è possibile abilitare le licenze mobili per il prodotto e configurare una connessione per ottenere accesso alle chiavi di licenza mobili.

Prima di attivare l'abilitazione delle licenze mobili, è necessario ottenere informazioni sulla connessione al server delle licenze dall'amministratore. Per maggiori dettagli sul server di licenza, le chiavi di licenza e sulla gestione di Rational Common Licensing, fare riferimento al manuale *IBM Rational License Management Guide*.

La versione più recente di *License Management Guide* si trova online all'indirizzo [http://download.boulder.ibm.com/ibmdl/pub/software/rationalsdp/v7/rcl/701/](http://download.boulder.ibm.com/ibmdl/pub/software/rationalsdp/v7/rcl/701/docs/install_instruction/license_admin.pdf) [docs/install\\_instruction/license\\_admin.pdf.](http://download.boulder.ibm.com/ibmdl/pub/software/rationalsdp/v7/rcl/701/docs/install_instruction/license_admin.pdf)

Per abilitare le licenze mobili come tipo di licenza per i package specificati e configurare le connessioni server delle licenze:

- 1. IN IBM Installation Manager per Rational Software Development Platform, fare clic su **File** → **Apri** → **Gestisci licenze**.
- 2. Selezionare una versione di un pacchetto e quindi selezionare il pulsante **Configura supporto licenza mobile**.
- 3. Fare clic su **Avanti**.
- 4. Fare clic sul pulsante **Attiva abilitazione delle licenze mobili**.
- 5. Configurare una o più connessioni al server delle licenze.
	- a. Fare clic su un campo vuoto nella tabella **Server** oppure fare clic sul pulsante **Aggiungi**.
	- b. Se l'amministratore ha fornito le informazioni per un ambiente di server ridondante, fare clic sul pulsante **Server ridondante**. Appaiono i campi per i nomi del server principale, secondario, e terziario e delle porte.
	- c. Immettere il nome host del server di licenza nel campo **Nome**.
	- d. (Facoltativo) Immettere un valore nel campo **Porta** per gli ambienti in cui viene utilizzato un firewall. Non assegnare un valore a questa porta, a meno che non venga richiesto specificamente dall'amministratore.
	- e. Per gli ambienti del server ridondanti, immettere i nomi e le porte (se richiesto) per i server secondario e terziario.
	- f. (Facoltativo) È possibile fare clic sul pulsante **Verifica connessione** per confermare che le informazioni di connessione siano corrette e che il server sia disponibile.
	- g. Fare clic su **OK**.
- <span id="page-56-0"></span>6. Fare clic su **Avanti**.
- 7. (Facoltativo) Configurare l'ordine di utilizzo delle licenze per la shell condivisa o i pacchetti personalizzati. L'ordine delle licenze nell'elenco determina l'ordine in cui il pacchetto tenta di ottenere accesso alle chiavi di licenza per un dato pacchetto di licenza.
- 8. Fare clic su **Fine**.

La procedura guidata Gestisci licenze indica se la configurazione delle licenze mobili è stata eseguita correttamente.

Quando successivamente si apre il prodotto abilitato, viene creata una connessione al server di licenza per ottenere una chiave di licenza dal pool di chiavi di licenza mobili disponibili.

### **Acquisto di licenze**

È possibile acquistare nuove licenze se la licenza del prodotto corrente sta per scadere oppure se si desidera acquisire ulteriori licenze del prodotto per i membri del team.

Per acquistare licenze e abilitare il prodotto, completare la seguente procedura:

- 1. Stabilire il tipo di licenza che si desidera acquistare.
- 2. Passare a ibm.com o contattare il rappresentante vendite IBM per acquistare la licenza del prodotto. Per i dettagli, visitare la pagina Web IBM sul software [da](http://www.ibm.com/software/howtobuy/?) [acquistare.](http://www.ibm.com/software/howtobuy/?)
- 3. A seconda del tipo di licenza che si acquista, utilizzare la Prova di titolarità ricevuta ed effettuare una delle seguenti operazioni per abilitare il prodotto:
	- v Se sono state acquistate licenze come utente autorizzato per il prodotto, passare a Passport [Advantage](http://www.ibm.com/software/sw-lotus/services/cwepassport.nsf/wdocs/passporthome) e seguire le istruzioni per scaricare il file .zip del kit di attivazione del prodotto. Dopo aver scaricato il kit di attivazione, è necessario importare il file .jar di attivazione del prodotto utilizzando Installation Manager.
	- v In caso di acquisto di licenze mobili per il prodotto, fare clic sul collegamento al sito IBM Rational Licensing and [Download,](https://www14.software.ibm.com/webapp/iwm/web/preLogin.do?source=rational) accedere (è necessaria la registrazione a IBM) e selezionare il collegamento per connettersi all'IBM Rational License Key Center. Per ottenere le chiavi di licenza mobile per il server delle licenze è possibile utilizzare la PoE (Proof of Entitlement).

È possibile anche passare al sito Passport Advantage per scaricare il kit di attivazione per il prodotto. Dopo aver importato il kit di attivazione, è possibile scegliere il passaggio da una licenza mobile a una licenza permanente, se viene utilizzato un PC non in linea per periodi lunghi di tempo.

Per importare il kit di attivazione o abilitare il supporto della licenza mobile per il prodotto, utilizzare la procedura guidata Gestisci le licenze in IBM Installation Manager.

## **Aumento del numero di handle di file su stazioni di lavoro Linux**

**Importante:** per risultati ottimali, prima di utilizzare il prodotto Rational, aumentare il numero di handle di file per Rational Tester for SOA Quality, poiché utilizza più del limite predefinito di 1024 handle di file per processo. È possibile che questa modifica debba essere apportata da un amministratore di sistema.

Prestare attenzione quando si esegue la procedura per incrementare i descrittori di file su Linux. Se non ci si attiene scrupolosamente alle istruzioni, è possibile che il computer non sia avviato correttamente. Pertanto, questa procedura dovrebbe essere eseguita dal proprio amministratore di sistema.

Per incrementare i descrittori di file:

- 1. Accedere come utente root. Se non si dispone dell'accesso root, non sarà possibile continuare; in tal caso, sarà necessario acquisirlo.
- 2. Passare alla directory etc.
- 3. Utilizzare l'editor vi per modificare il file initscript nella directory etc. Se questo file non esiste, digitare vi initscript per crearlo.

**Importante:** se si decide di aumentare il numero di handle di file, **non** lasciare alcun file initscript vuoto sul computer. In caso contrario, il computer potrà essere avviato solo la volta successiva o con un riavvio.

- 4. Nella prima riga, digitare ulimit -n 4096 (come è possibile notare, il numero è significativamente più grande di 1024, il valore predefinito sulla maggior parte dei computer Linux). **Attenzione:** non impostare un valore troppo alto, in quanto potrebbe compromettere seriamente le prestazioni dell'intero sistema.
- 5. Nella seconda riga, digitare eval exec "\$4".
- 6. Salvare e chiudere il file dopo essersi assicurati di aver completato le operazioni descritte nei punti 4 e 5.

**Nota:** Assicurarsi di aver eseguito ciascuna operazione in maniera appropriata per garantire l'avvio della macchina.

7. Opzionale: Limitare utenti o gruppi modificando il file limits.conf nella directory etc/security. Sia SUSE Linux Enterprise Server (SLES) Versione 9 che Red Hat Enterprise Linux Versione 4.0 presentano questo file per impostazione predefinita. Se questo file non è presente, è possibile impostare un valore inferiore a quello specificato al punto 4 precedente (ad esempio, 2048), in modo che la maggior parte degli utenti abbia un limite ragionevolmente basso di file aperti consentiti per processo. Se al punto 4 di cui sopra è stato utilizzato un numero relativamente basso, questa operazione non è indispensabile. Tuttavia, se al punto 4 si sceglie di impostare un numero alto, la scelta di non stabilire un limite nel file limits.conf potrebbe compromettere seriamente le prestazioni del computer.

Di seguito viene riportato un file limits.conf di esempio, in cui viene posto un limite per tutti gli utenti. Questo esempio presuppone che al punto 4 il numero di descrittori sia stato impostato su 8192.

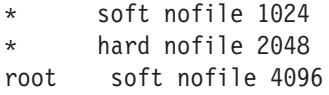

root hard nofile 8192 user1 soft nofile 2048 user1 hard nofile 2048

Si noti che il simbolo **\*** in questo esempio stabilisce i limiti prima per tutti gli utenti. Questi limiti sono inferiori a quelli che seguono. L'utente root presenta un numero di descrittori aperti consentiti superiore, mentre user1 è tra i due valori. Assicurarsi di leggere e comprendere la documentazione contenuta nel file limits.conf prima di apportare modifiche.

Per ulteriori informazioni sul comando ulimit, fare riferimento alla pagina man relativa a ulimit.

## <span id="page-60-0"></span>**Modifiche delle installazioni**

La procedura guidata Modifica package di IBM Installation Manager consente di modificare le selezioni relative alla lingua e alle funzioni di un package di prodotti installato.

Per impostazione predefinita, è richiesto l'accesso a Internet a meno che le preferenze di repository non puntino al sito di aggiornamento locale. Per ulteriori informazioni, vedere la guida di Installation Manager.

**Nota:** Prima di eseguire qualsiasi modifica, chiudere tutti i programmi che sono stati installati utilizzando Installation Manager.

Per modificare un package di prodotti installato:

- 1. Dalla pagina iniziale di Installation Manager, fare clic sull'icona **Modifica pacchetti**.
- 2. Nella procedura guidata Modifica package, selezionare il percorso di installazione per il package di prodotti Rational Tester for SOA Quality e fare clic su **Avanti**.
- 3. Nella pagina Modifica, in Lingue, selezionare le lingue per il gruppo di pacchetti, quindi fare clic su **Avanti**. Verranno installate le traduzioni nelle lingue nazionali corrispondenti per l'interfaccia utente e la documentazione per i package. Le scelte si applicano a tutti i package installati in questo gruppo di pacchetti.
- 4. Nella pagina Funzioni, selezionare le funzioni dei package che si desidera installare oppure rimuovere.
	- a. Per ottenere dettagli su una funzione, fare clic sulla funzione e leggere la breve descrizione sotto **Dettagli**.
	- b. Se si desidera visualizzare le relazioni di dipendenza tra le funzioni, selezionare **Mostra dipendenze**. Quando si fa clic su una funzione, una qualsiasi funzione che dipenda da esso e qualsiasi funzione che sono le rispettive dipendenti vengono mostrate nella finestra Dipendenze. Quando si selezionano o si escludono funzioni nei package, Installation Manager applicherà automaticamente qualsiasi dipendenza con altre funzioni e visualizzerà la dimensione di download aggiornata e i requisiti di spazio su disco per l'installazione.
- 5. Dopo aver selezionato le funzioni, fare clic su **Avanti**.
- 6. Nella pagina di riepilogo, controllare le selezioni effettuate, quindi procedere con la modifica del package di installazione facendo clic su **Modifica**.
- 7. Opzionale: Al termine del processo di modifica, fare clic su **Visualizza file di log** per visualizzare il log completo.

# **Aggiornamento di Rational Tester for SOA Quality**

È possibile installare gli aggiornamenti per i pacchetti installati con IBM Installation Manager.

Per impostazione predefinita, è richiesto l'accesso a Internet a meno che le preferenze di repository non puntino al sito di aggiornamento locale.

Ogni pacchetto installato presenta una posizione integrata per il repository di aggiornamento IBM predefinito. Perché Installation Manager ricerchi le posizioni del repository di aggiornamento IBM per i pacchetti installati, la preferenza **Cerca i repository di servizio durante l'installazione e gli aggiornamenti** nella pagina di preferenza dei repository deve essere selezionata. Questa preferenza viene selezionata per impostazione predefinita.

Per ulteriori informazioni, consultare la guida di Installation Manager.

**Nota:** prima di eseguire l'aggiornamento, chiudere tutti i programmi che sono stati installati utilizzando Installation Manager.

Per trovare e installare gli aggiornamenti dei package di prodotti:

- 1. Dalla pagina iniziale di Installation Manager, fare clic su **Aggiorna package**.
- 2. Se IBM Installation Manager non viene rilevato sul sistema o se è aggiornata una versione precedente, allora è necessario continuare con l'installazione dell'ultimo rilascio. Per completare l'installazione di IBM Installation Manager seguire le istruzioni riportate sullo schermo.
- 3. Nella procedura di aggiornamento dei pacchetti, selezionare la posizione del gruppo del pacchetto in cui il pacchetto del prodottoRational Tester for SOA Quality si desidera aggiornare è installata o selezionare la casella di controllo **Aggiorna tutti** e fare clic su **Avanti**. Installation Manager ricerca gli aggiornamenti nei propri repository e nei siti di aggiornamenti predefiniti per Rational Tester for SOA Quality. Un indicatore di stato mostra che è in corso la ricerca.
- 4. Se vengono individuati aggiornamenti per un package, essi sono visualizzati nell'elenco **Aggiornamenti** della pagina Aggiorna package sotto il rispettivo package. Per impostazione predefinita, vengono visualizzati gli aggiornamenti consigliati. Fare clic su **Mostra tutto** per visualizzare tutti gli aggiornamenti trovati per i package disponibili.
	- a. Per i dettagli riguardanti un aggiornamento, fare clic sull'aggiornamento e leggerne la descrizione in **Dettagli**.
	- b. Se sono disponibili altre informazioni sull'aggiornamento, alla fine del testo descrittivo sarà aggiunto un collegamento chiamato **Altre informazioni**. Fare clic sul collegamento per visualizzare le informazioni in un browser. Leggere queste informazioni prima di installare l'aggiornamento.
- 5. Selezionare gli aggiornamenti che si desidera installare o fare clic su **Selezioni raccomandate** per ripristinare le selezioni predefinite. Gli aggiornamenti che hanno un rapporto di dipendenza sono automaticamente selezionati ed eliminati in gruppo.
- 6. Fare clic su **Avanti** per continuare.
- 7. Nella pagina Licenze, leggere gli accordi di licenza per gli aggiornamenti selezionati. Nella parte sinistra della pagina **Licenza**, viene visualizzato l'elenco di licenze degli aggiornamenti selezionati; fare clic su ogni voce per visualizzare il testo dell'accordo di licenza.
	- a. Se si accettano i termini di tutti gli accordi di licenza, fare clic su **Accetto**.
	- b. Fare clic su **Avanti** per continuare.
- 8. Nella pagina di riepilogo, consultare le scelte effettuate prima di installare gli aggiornamenti.
	- a. Se si desidera modificare le scelte effettuate nelle pagine precedenti, fare clic su **Indietro** e apportare le modifiche.
	- b. Completata questa procedura, fare clic su **Aggiorna** per scaricare e installare gli aggiornamenti. Un indicatore di stato mostra la percentuale di installazione completata.
	- **Nota:** Durante il processo di aggiornamento, Installation Manager può indicare il percorso del repository relativo alla versione base del package. Se il prodotto è stato installato dai CD o da altri supporti, questi ultimi devono essere disponibili quando si utilizza la funzione di aggiornamento.
- 9. Opzionale: Una volta terminato il processo di aggiornamento, viene visualizzato un messaggio che conferma l'esito positivo del processo accanto all'inizio della pagina. Fare clic su **Visualizza file di log** per aprire il file di log per la sessione corrente in una nuova finestra. Per continuare, è necessario chiudere la finestra Log di installazione.
- 10. Fare clic su **Fine** per chiudere la procedura guidata.

# **Disinstallazione di Rational Tester for SOA Quality**

L'opzione Disinstalla package di Installation Manager consente di disinstallare i package da un singolo percorso di installazione. È anche possibile disinstallare tutti i package installati da qualsiasi percorso di installazione.

Per disinstallare i package, è necessario accedere al sistema specificando lo stesso account utente utilizzato per installare i package di prodotti.

Per disinstallare i pacchetti:

- 1. Chiudere i programmi installati mediante Installation Manager.
- 2. Dalla pagina iniziale, fare clic su **Disinstalla pacchetti**.
- 3. Nella pagina Disinstalla package selezionare il package di prodotti Rational Tester for SOA Quality che si desidera disinstallare. Fare clic su **Avanti**.
- 4. Nella pagina di riepilogo, consultare l'elenco dei package che verrà disinstallato, quindi fare clic su **Disinstalla**. Al termine della disinstallazione, viene visualizzata la pagina Completa.
- 5. Fare clic su **Fine** per uscire dalla procedura guidata.

## **Installazione del software facoltativo**

Il seguente software facoltativo è incluso nell'immagine di installazione Rational Tester for SOA Quality:

- IBM Rational Agent Controller Versione 7.0.1
- IBM Rational ClearCase LT Versione 7.0

### **Installazione di ClearCase LT**

Rational ClearCase LT è uno strumento di gestione della configurazione per team di progetti di piccole dimensioni. ClearCase LT fa parte della famiglia di prodotti IBM Rational ClearCase in grado di scalare da gruppi di lavoro per progetti di piccole dimensioni all'intera azienda distribuita.

Il supporto di installazione include Rational ClearCase LT Versione 7.0.0.0, installato separatamente da Rational Tester for SOA Quality.

Nel caso in cui ClearCase LT sia già installato sulla workstation, potrebbe essere necessario aggiornarlo alla versione corrente. Fare riferimento alla documentazione di installazione di ClearCase LT per informazioni sull'aggiornamento dalle versioni precedenti.

Per consentire a Rational Tester for SOA Quality di utilizzare ClearCase LT, è necessario installare l'adattatore SCM Rational ClearCase. Per impostazione predefinita, questa funzione viene selezionata quando si installa Rational Tester for SOA Quality; tuttavia, se non viene inclusa, è possibile installarla in un secondo momento utilizzando la procedura guidata Modifica package in IBM Installation Manager. Per i dettagli, fare riferimento a "Modifiche delle [installazioni"](#page-60-0) a pagina [55.](#page-60-0)

È necessario abilitare l'adattatore Rational ClearCase SCM prima di poterci lavorare. Fare riferimento alla guida online per dettagli sull'abilitazione e sull'utilizzo dell'adattatore.

## **Individuazione delle istruzioni sull'installazione e delle note sul rilascio di ClearCase LT**

Per le istruzioni complete sull'installazione di Rational ClearCase LT, fare riferimento alla documentazione fornita con il supporto di installazione ClearCase LT. È preferibile, inoltre, consultare le note sul rilascio di ClearCase LT prima di installare il prodotto.

Parte della documentazione si trova in file PDF Acrobat. Per aprire questi file, è necessario il software Adobe Reader, che è possibile scaricare dal sito [http://www.adobe.com/products/acrobat/readstep2.html.](http://www.adobe.com/products/acrobat/readstep2.html)

Per Windows: Le istruzioni sull'installazione e le note sul rilascio possono essere visualizzate dal pannello di avvio di ClearCase LT. Fare riferimento a ["Avvio](#page-67-0) di Rational [ClearCase](#page-67-0) LT" a pagina 62.

- v Per visualizzare le istruzioni di installazione:
	- 1. Per Windows: dal primo CD di installazione di ClearCase LT (oppure dalla directory dei dischi per un'immagine elettronica), aprire

<span id="page-67-0"></span>doc\books\install.pdf. Viene aperto *IBM Rational ClearCase, ClearCase MultiSite, e ClearCase LT Installation and Upgrade Guide, Versione 7.0* (Windows).

- 2. Per Linux: passare a [http://www-1.ibm.com/support/](http://www-1.ibm.com/support/docview.wss?uid=pub1gi11636600) [docview.wss?uid=pub1gi11636600](http://www-1.ibm.com/support/docview.wss?uid=pub1gi11636600) per istruzioni sul download di *IBM Rational ClearCase, ClearCase MultiSite e ClearCase LT Installation Guide, 7.0, Linux e UNIX*.
- v Per Linux: Si apre *IBM Rational ClearCase, ClearCase MultiSite e ClearCase LT Installation and Upgrade Guide, Version 7.0* (Linux).

#### **Come ottenere la documentazione dal centro pubblicazioni IBM**

È anche possibile scaricare le istruzioni di installazione e le note sul rilascio per Rational ClearCase LT dal centro pubblicazioni IBM.

- 1. Passare all'indirizzo http[:http://www.ibm.com/shop/publications/order.](http://www.ibm.com/shop/publications/order)
- 2. Selezionare il proprio paese nella pagina di benvenuto del centro delle pubblicazioni.
- 3. Fare clic su Search for Publications.
- 4. Immettere il titolo del documento oppure il codice pubblicazione nei campi di ricerca appropriati.
	- v Per ricercare un documento in base al titolo, immettere il titolo nel campo Search on.
	- v Per ricercare un documento in base al codice pubblicazione (ID materiale), immettere il numero nel campo Publication number.

*Tabella 2. Codici pubblicazione di ClearCase*

| Documento                                                                                                    | Numero pubblicazione |
|----------------------------------------------------------------------------------------------------|----------------------|
| IBM Rational ClearCase, ClearCase<br>MultiSite, and ClearCase LT Installation and<br>Upgrade Guide (Windows) | GI11-6365-00         |
| IBM Rational ClearCase, ClearCase<br>MultiSite, and ClearCase LT Installation and<br>Upgrade Guide (UNIX)    | GI11-6366-00         |
| IBM Rational ClearCase LT Release Notes                                                                      | GI11-6369-00         |

## **Avvio di Rational ClearCase LT**

Le istruzioni sull'installazione contenute in questa sezione consentono di avviare il processo di installazione di Rational ClearCase LT. Quando viene installato il prodotto, è necessario fare riferimento alle istruzioni complete sull'installazione contenute nella guida all'installazione di Rational ClearCase LT. Prima di eseguire l'installazione, si consiglia di leggere le note sulla release.

### **Avvio di un'installazione di Rational ClearCase LT su Windows**

- 1. Avviare il programma del launchpad di Rational ClearCase LT utilizzando uno dei seguenti metodi:
	- Dal programma del launchpad di Rational Tester for SOA Quality (vedere "Avvio del [launchpad"](#page-30-0) a pagina 25), fare clic su **Rational ClearCase LT**.
	- v Inserire il primo CD di Rational ClearCase LT. Il launchpad viene avviato automaticamente. Se non viene eseguito, eseguire setup.exe dalla root del primo CD o dall'immagine del disco.
- 2. Leggere le informazioni sulla release, nel caso in cui non siano state ancora lette.

3. Fare clic su **Installa IBM Rational ClearCase LT**. Viene aperta la procedura guidata per la configurazione di Rational ClearCase LT.

Seguire le istruzioni di questa procedura guidata per completare l'installazione.

#### **Installazione di Rational ClearCase LT su Linux**

Le istruzioni complete sull'installazione di Rational ClearCase LT versione 7.0 su una workstation Linux sono disponibili nel documento *IBM Rational ClearCase, ClearCase MultiSite, and ClearCase LT Installation Guide, 7.0, Linux and UNIX*, che è possibile scaricare dal sito [600.](http://www-1.ibm.com/support/docview.wss?uid=pub1gi11636600)

## **Configurazione di Rational ClearCase LT Licensing**

Una volta che Rational Tester for SOA Quality è installato sullo stesso computer di Rational ClearCase LT, non è necessario configurare Rational ClearCase LT Licensing. Tuttavia, se si installa Rational ClearCase LT senza Rational Tester for SOA Quality, sarà necessario configurare ClearCase LT Licensing.

Per i dettagli sulla configurazione delle licenze, consultare la *Guida all'installazione* di ClearCase LT.

## **Informazioni particolari**

© Copyright IBM Corporation 2000, 2007.

La documentazione XDoclet inclusa in questo prodotto IBM è concessa su autorizzazione ed è coperta dalla seguente dichiarazione di attribuzione di diritti di autori: Copyright © 2000-2004, XDoclet Team. Tutti i diritti riservati.

Nota per gli utenti appartenenti agli Stati Uniti d'America - L'utilizzo, la duplicazione o la divulgazione sono limitati dal Supplemento GSA ADP al contratto con IBM Corp.

Queste informazioni sono state sviluppate per prodotti e servizi offerti negli Stati Uniti. È possibile che negli altri paesi IBM non offra i prodotti, le funzioni o i servizi illustrati in questo documento. Consultare il rappresentante IBM locale per informazioni sui prodotti e sui servizi disponibili nel proprio paese. Ogni riferimento relativo a prodotti, programmi e servizi IBM non implica che solo quei prodotti, programmi e servizi IBM possono essere utilizzati. In sostituzione a quelli forniti da IBM è possibile utilizzare prodotti, programmi o servizi funzionalmente equivalenti che non comportino la violazione dei diritti di proprietà intellettuale o di altri diritti di IBM. È responsabilità dell'utente valutare e verificare la possibilità di utilizzare altri programmi e/o prodotti, fatta eccezione per quelli espressamente indicati dall'IBM.

IBM può avere brevetti o domande di brevetto in corso relativi a quanto trattato nella presente pubblicazione. La fornitura di questa pubblicazione non implica la concessione di alcuna licenza su di essi. Chi desiderasse ricevere informazioni relative alle licenze può rivolgersi per iscritto a:

IBM Director of Licensing IBM Corporation North Castle Drive Armonk, NY 10504-1785 U.S.A.

Per richieste di informazioni relative alla licenza riguardanti informazioni double-byte (DBCS), contattare il reparto responsabile della Proprietà intellettuale IBM del proprio paese oppure fare richiesta scrivendo a:

IBM World Trade Asia Corporation Licensing 2-31 Roppongi 3-chome, Minato-ku Tokyo 106, Japan

Il seguente paragrafo non è valido per il Regno Unito o per tutti i paesi le cui leggi nazionali siano in contrasto con le disposizioni in esso contenute: INTERNATIONAL BUSINESS MACHINES CORPORATION FORNISCE QUESTA PUBBLICAZIONE COSÌ COM'È″ SENZA GARANZIA DI ALCUN TIPO CHE SIA ESPRESSA O IMPLICITA INCLUSE, MA NON LIMITATO A, LE GARANZIE IMPLICITE DI NON VIOLAZIONE, COMMERCIABILITÀ O IDONEITÀ AD UNO SCOPO PARTICOLARE. Alcuni stati non consentono la rinuncia a garanzie esplicite o implicite in determinate transazioni, quindi, la presente dichiarazione potrebbe non essere a voi applicabile.

Questa pubblicazione potrebbe contenere imprecisioni tecniche o errori tipografici. Le presenti informazioni vengono periodicamente aggiornate, tali modifiche vengono inserite nelle nuove edizioni della pubblicazione. IBM può apportare miglioramenti e/o modifiche ai prodotti e/o ai programmi descritti in questa pubblicazione in qualsiasi momento senza preavviso.

Tutti i riferimenti a siti Web non dell'IBM contenuti in questa pubblicazione sono forniti unicamente a scopo di consultazione. Il materiale presente su tali siti Web non fa parte del materiale relativo a questo prodotto IBM e l'uso di questi siti Web è a rischio dell'utente. Coloro che detengono la licenza su questo programma e desiderano avere informazioni allo scopo di consentire: (i) uno scambio di informazioni tra programmi indipendenti e altri (compreso questo) e (ii) l'uso reciproco di tali informazioni, dovrebbero rivolgersi a:

Intellectual Property Dept. for Rational Software IBM Corporation 20 Maguire Road Lexington, Massachusetts 02421-3112 U.S.A.

Queste informazioni possono essere rese disponibili, secondo condizioni contrattuali appropriate, compreso, in alcuni casi, il pagamento di un addebito.

Il programma su licenza descritto in questo manuale e tutto il materiale su licenza ad esso relativo sono forniti da IBM nei termini nell'accordo con il cliente IBM, nell'accordo di licenza dei programmi internazionale IBM o di qualsiasi altro accordo equivalente IBM.

Tutti i dati relativi alle prestazioni contenuti in questa pubblicazione sono stati determinati in ambiente controllato. Pertanto, i risultati ottenuti in ambienti operativi diversi possono variare in modo considerevole. Alcune misure potrebbero essere state fatte su sistemi di livelli di sviluppo per cui non si garantisce che queste saranno uguali su tutti i sistemi disponibili. Inoltre, alcune misure potrebbero essere state ricavate mediante estrapolazione. I risultati quindi possono variare. Gli utenti di questa pubblicazione devono verificare che i dati siano applicabili al proprio specifico ambiente.

Le informazioni relative ai programmi non IBM sono state ottenute dai fornitori di tali prodotti. IBM non ha verificato tali prodotti e, pertanto, non può garantirne l'accuratezza delle prestazioni. Eventuali commenti relativi alle prestazioni dei prodotti non IBM devono essere indirizzati ai fornitori di tali prodotti.

Tutte le dichiarazioni riguardanti la futura direzione o le intenzioni di IBM sono soggette a sostituzione o al ritiro senza preavviso, e rappresentano unicamente scopi e obiettivi di IBM stessa.

Questa pubblicazione contiene esempi di dati e prospetti utilizzati quotidianamente nelle operazioni aziendali. Pertanto, può contenere nomi di persone, società, marchi e prodotti. Tutti i nomi contenuti nella pubblicazione sono fittizi e ogni riferimento a nomi e indirizzi reali è puramente casuale.
## **Licenza soggetta alle leggi sul diritto d'autore**

Queste informazioni contengono esempi di programmi applicativi nel linguaggio di origine che illustrano le tecniche di programmazione su diverse piattaforme operative. È possibile copiare, modificare e distribuire questi esempi di programmi sotto qualsiasi forma senza alcun pagamento a IBM, allo scopo di sviluppare o utilizzare, commercializzare o distribuire i programmi applicativi in modo conforme alle API (Application Program Interface) a seconda della piattaforma operativa per cui gli esempi dei programmi sono stati scritti. Questi esempi non sono stati testati approfonditamente tenendo conto di tutte le condizioni possibili. IBM, quindi, non può garantire o assicurare l'affidabilità, l'utilità o il funzionamento di questi programmi di esempio.

Ogni copia o parte di tali programmi di esempio deve includere un'informazione sul copyright come questa di seguito indicata:

© (nome società) (anno). Parti di questo codice derivano dai programmi di esempio di IBM Corp. © Copyright IBM Corp. 2000 2007.

## **Marchi**

Visitare il sito www.ibm.com/legal/copytrade.shtml.

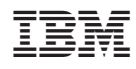

Printed in Denmark by IBM Danmark A/S

GC13-4001-00

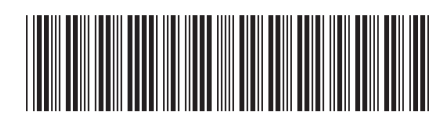